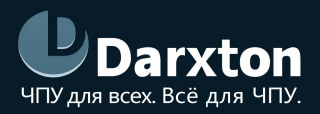

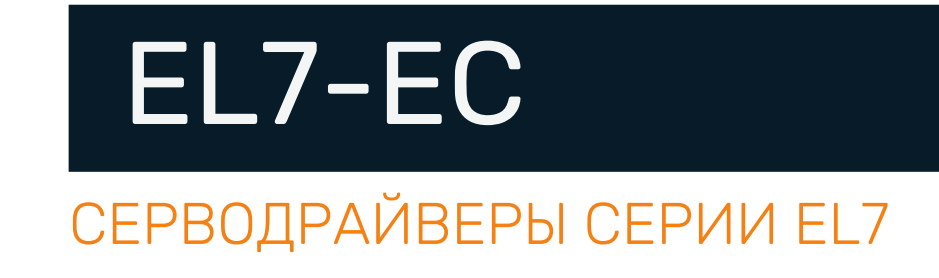

## РУКОВОДСТВО ПО ЭКСПЛУАТАЦИИ

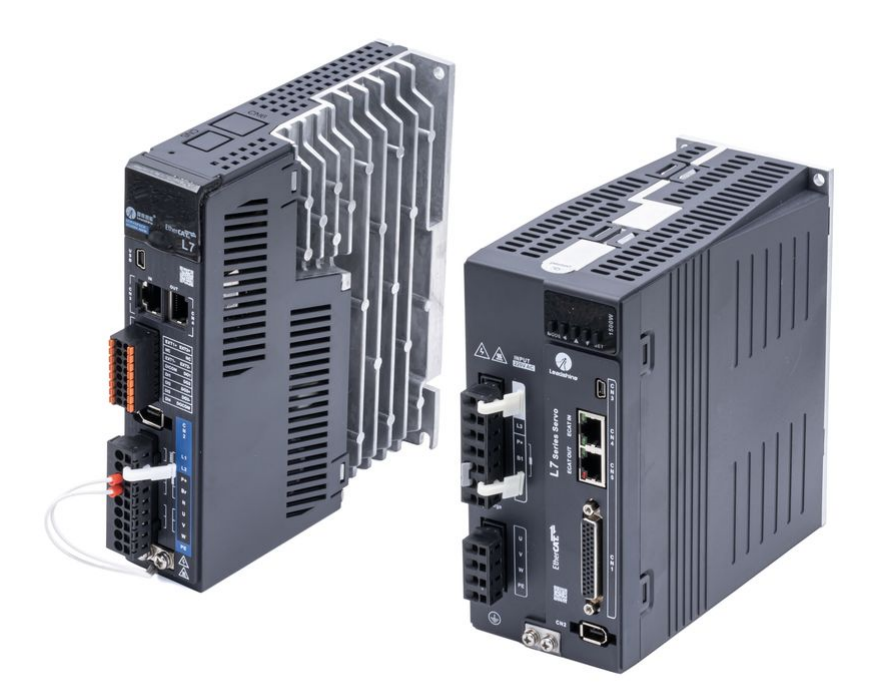

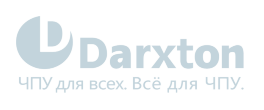

# СОДЕРЖАНИЕ

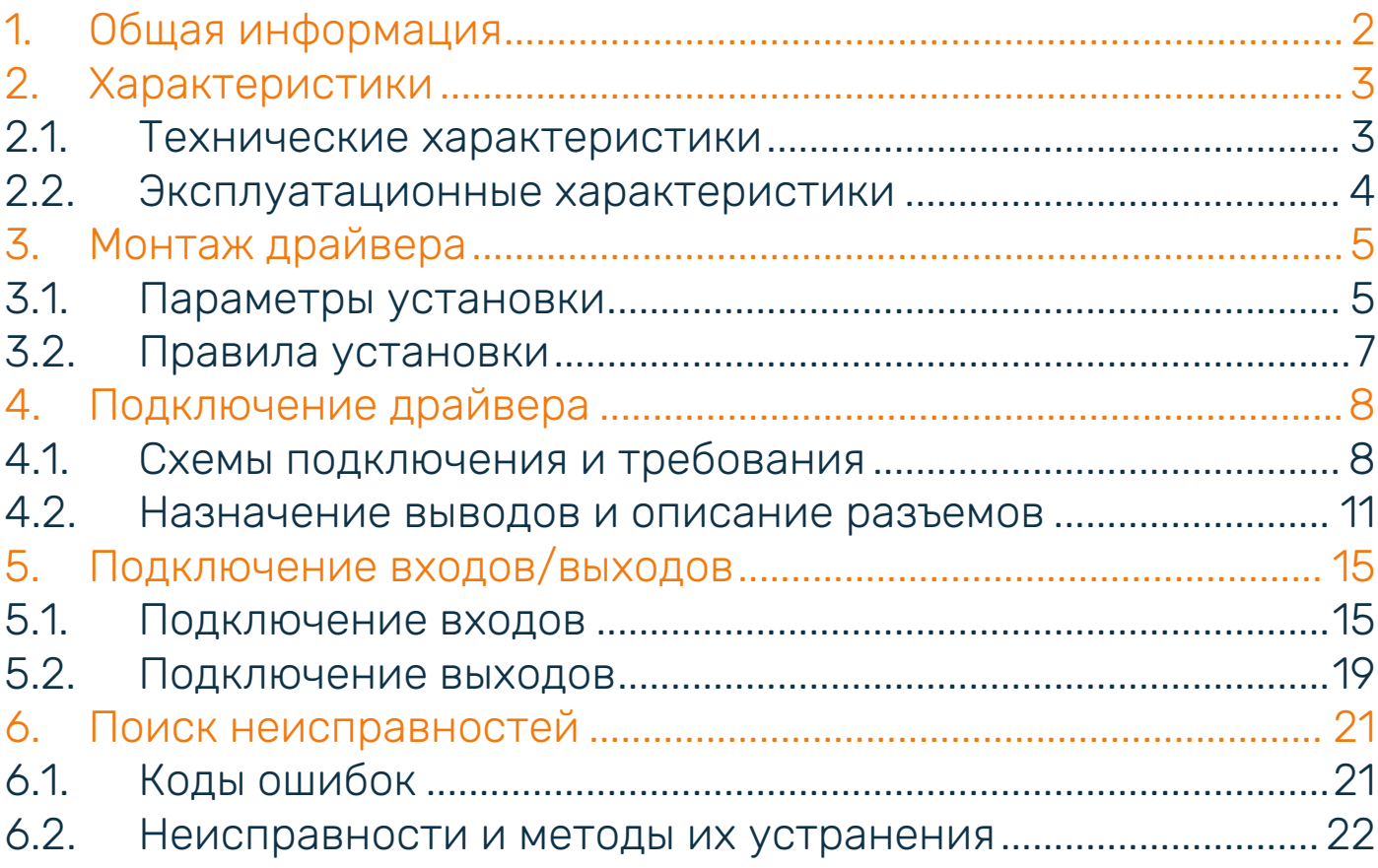

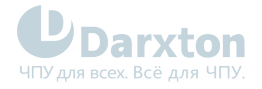

# <span id="page-2-0"></span>1.Общая информация

Серводрайверы серии EL7-EC компании Leadshine предназначенные для высокоточного управления положением/скоростью/крутящим моментом серводвигателей с номинальной мощностью до 2 кВт, что обеспечивает идеальное решение для различных приложений с простым процессом настройки. Основанные на протоколе ETG CoE + EtherCAT DSP402, серводрайверы могут быть легко подключены к контроллерам/приводам, поддерживающим этот стандартный протокол.

Серводрайверы серии EL7-EC используют новейший чип цифровой обработки сигналов (DSP), оптимальный расчет ПИД-регулятора для широтно-импульсной модуляции (ШИМ) и интеллектуальный силовой модуль (IPM) с компактной интеграцией компонентов и высокой надежностью.

Питаются от сети переменного тока ~220 В (1 фаза).

#### Состав комплекта

1. Драйвер синхронного серводвигателя Leadshine EL7-EC(400/750/1000/1500/2000)Z.

#### Особенности серводрайверов

- легкая настройка;
- протокол связи ETG COE + EtherCAT DSP402;
- внутренний тормозной резистор;
- наличие режекторного и демпфирующего фильтров;
- функция безопасного отключения крутящего момента (STO) SIL3;
- автоматическая идентификация сервомоторов;
- поддержка 23-битного многооборотного магнитно-оптического энкодера.

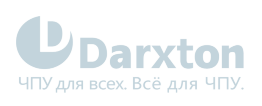

# <span id="page-3-0"></span>2.Характеристики

# <span id="page-3-1"></span>2.1. Технические характеристики

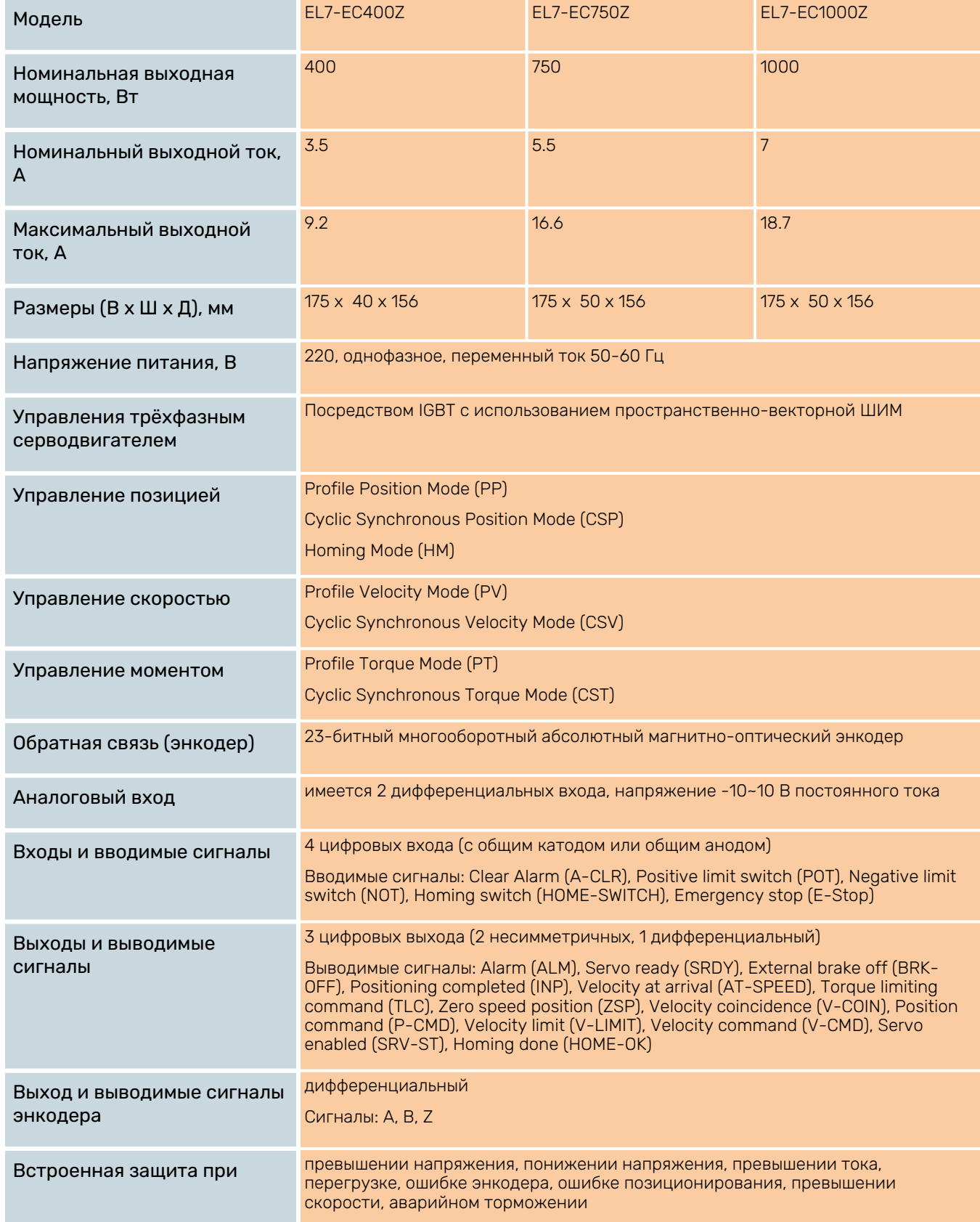

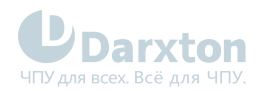

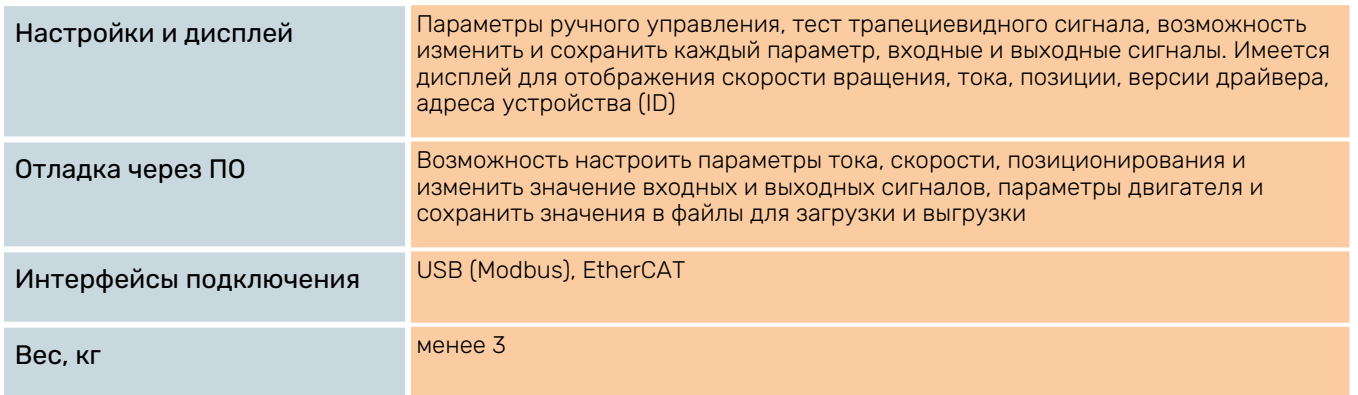

# <span id="page-4-0"></span>2.2. Эксплуатационные характеристики

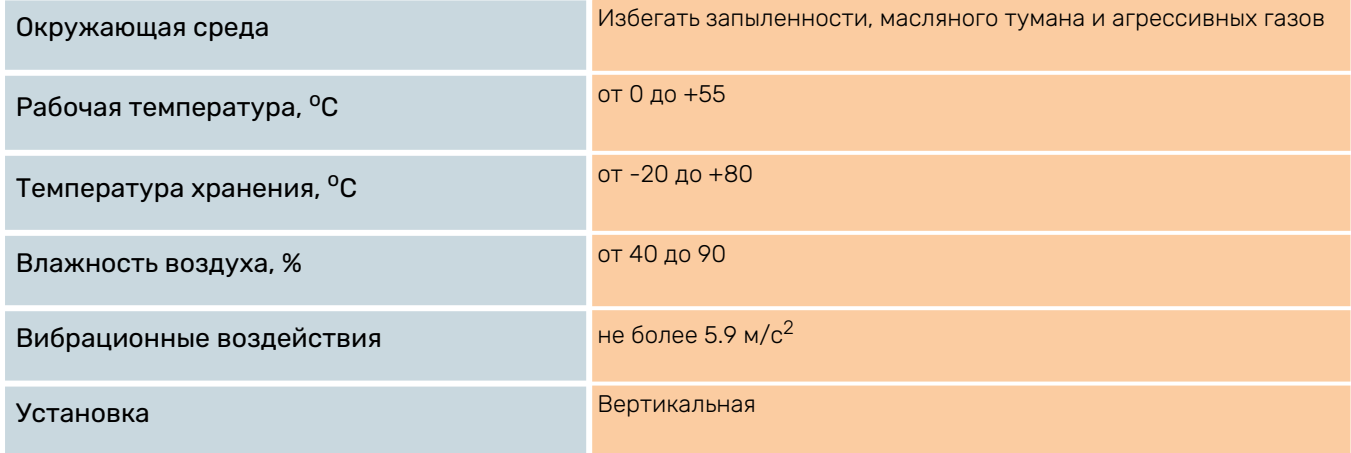

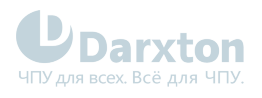

# <span id="page-5-0"></span>3.Монтаж драйвера

## <span id="page-5-1"></span>3.1. Параметры установки

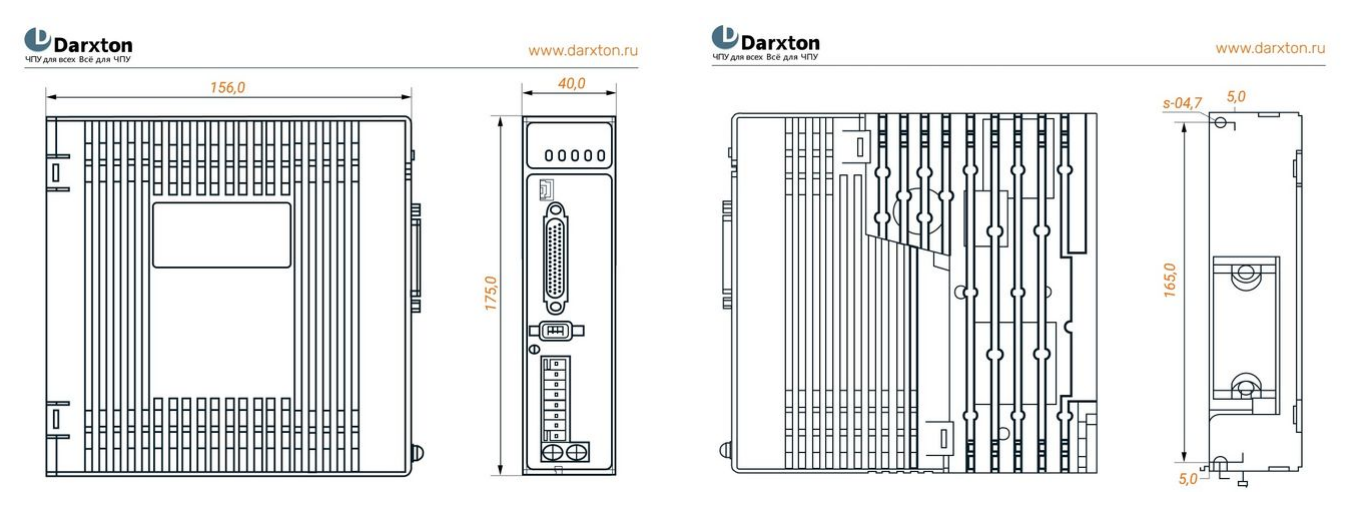

Рис. 1. Габаритные размеры драйвера EL7-EC400Z

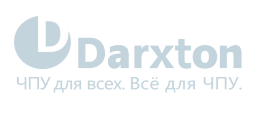

Рис. 2. Габаритные размеры драйверов EL7-EC750Z и EL7-EC1000Z

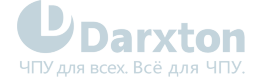

UDarxton

www.darxton.ru

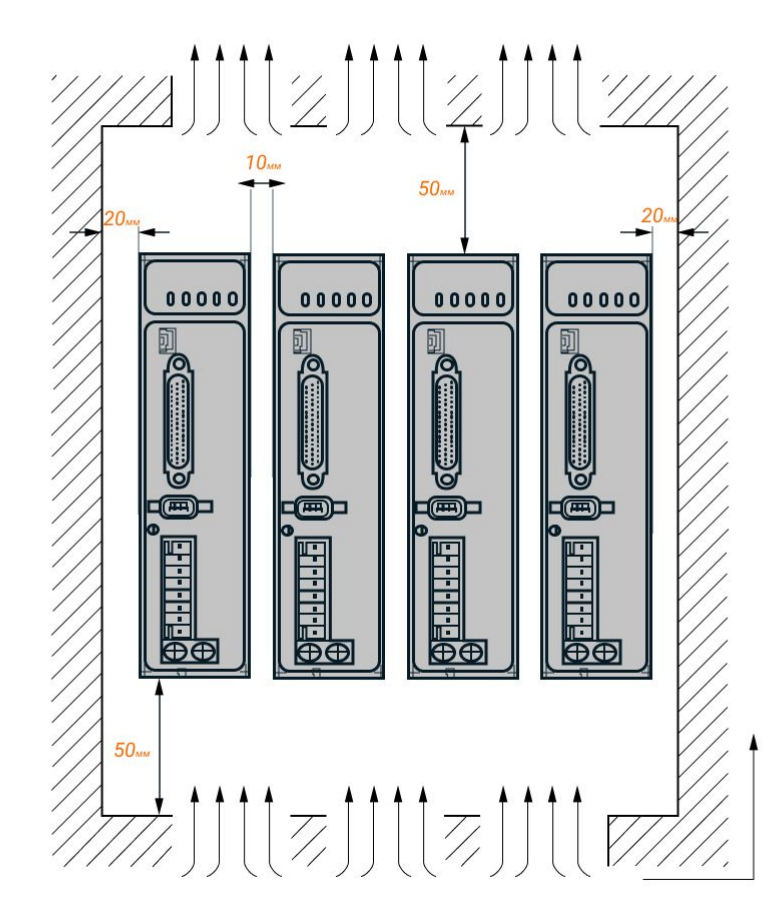

Рис. 3. Установочные размеры драйвера серии EL7-EC

# <span id="page-7-0"></span>3.2. Правила установки

Неправильная установка может привести к неисправности драйвера или преждевременному выходу из строя драйвера и / или двигателя. Для предотвращения негативных последствий соблюдайте следующие правила монтажа:

- Устанавливайте драйвер в местах, не подверженных воздействию коррозионных или легковоспламеняющихся газов, а также горючих материалов.
- Устанавливайте драйвер в закрытом электрическом шкафу, изолированном от влаги и пыли, и не допускайте попадания прямых солнечных лучей.
- Устанавливайте драйвер вертикально, перпендикулярно монтажной поверхности.
- Обеспечьте хорошую вентиляцию драйвера. Убедитесь, что все вентиляционные отверстия открыты и достаточно свободного пространства.
- Заземлите устройство и убедитесь, что провода заземления надежно подключены.

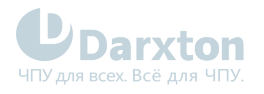

# <span id="page-8-0"></span>4.Подключение драйвера

# <span id="page-8-1"></span>4.1. Схемы подключения и требования

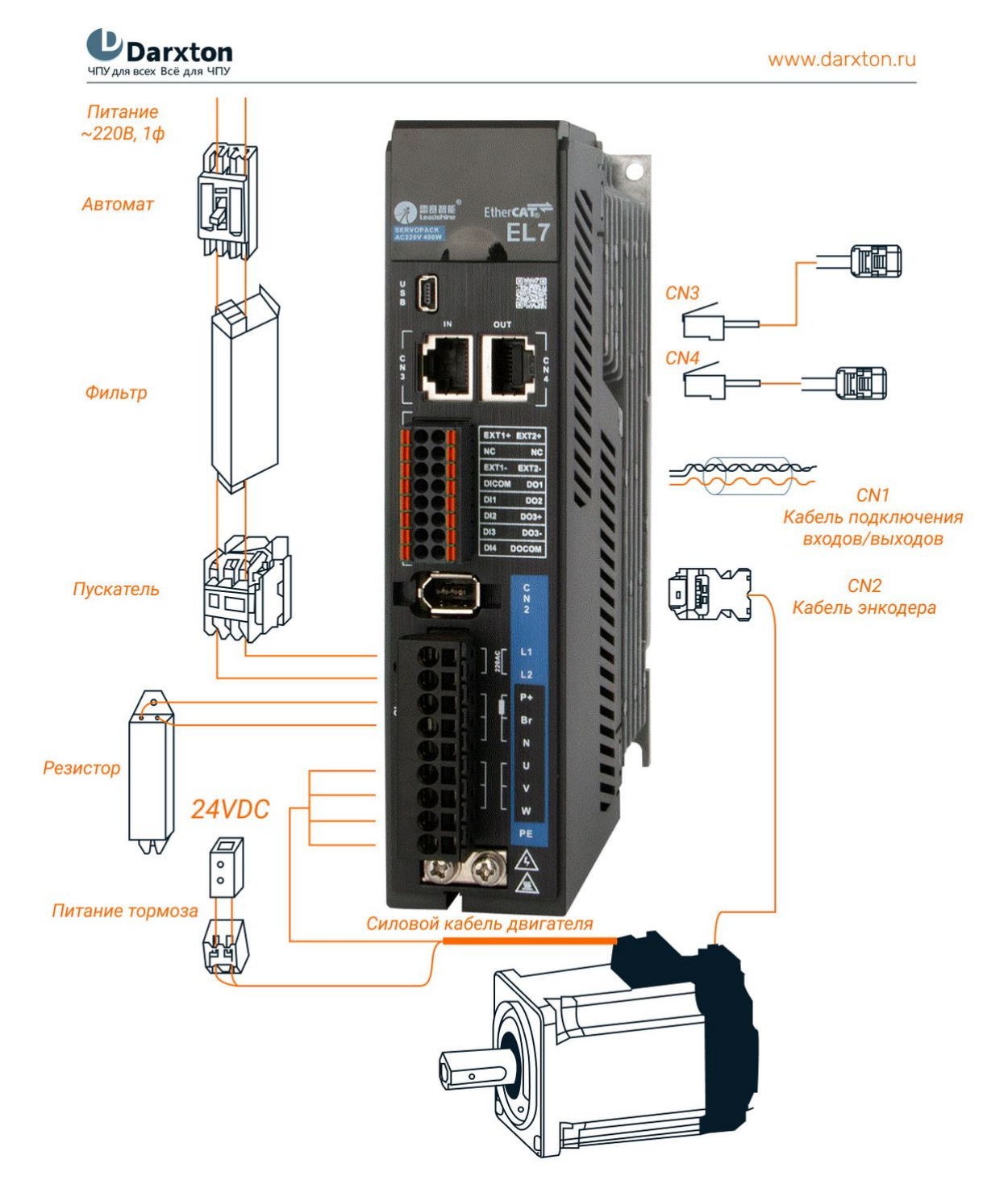

Рис. 4. Блок-схема подключений

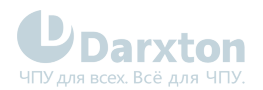

UDarxton

www.darxton.ru

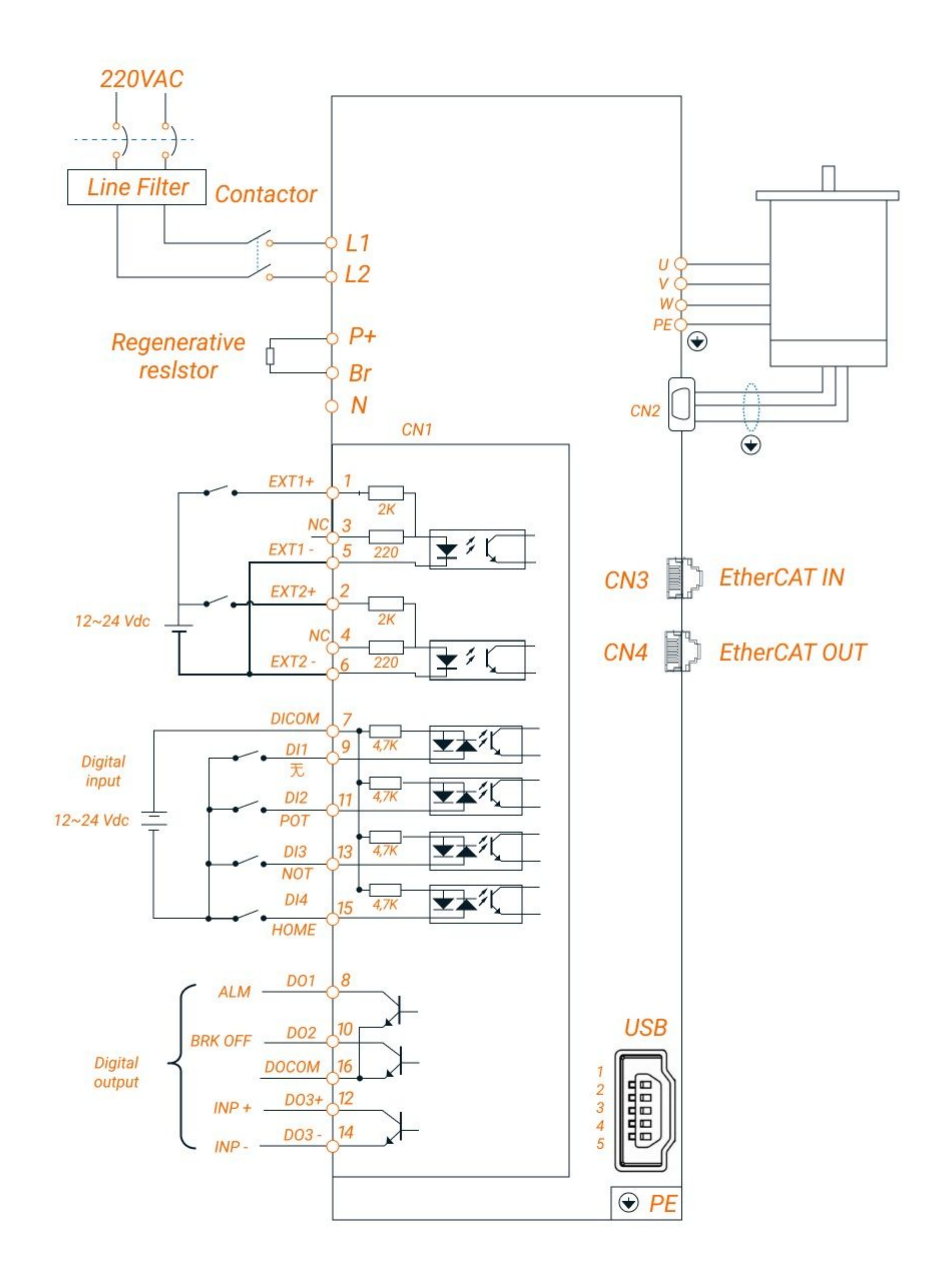

Рис. 5. Типовая схема подключений

## Табл. 1. Требования к силовому кабелю

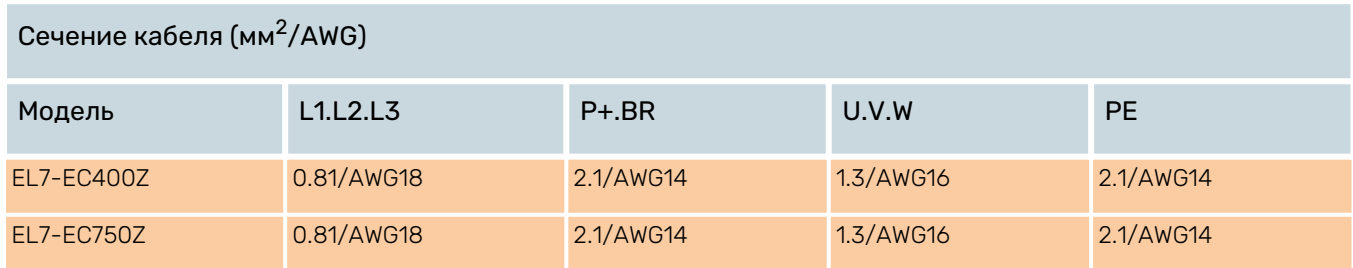

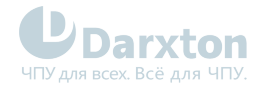

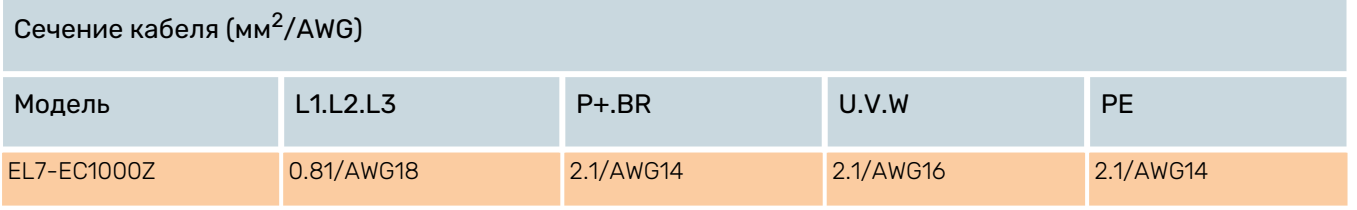

### **Примечания**

- Заземляющий провод должен быть как можно толще. Для серводвигателя точкой заземления является PE. Сопротивление заземления должно быть меньше 100 Ом.
- Между источником питания и драйвером рекомендуется устанавливать фильтр от помех.
- Установка предохранителя (NFB) необходима для быстрого отключения внешнего питания в случае ошибки драйвера.

#### Требования к сигнальному кабелю и кабелю энкодера:

- Сечение экранированных кабелей должно быть ≥0.14 мм<sup>2</sup> (AWG24-26), экранирующий слой необходимо подключать к разъему FG;
- В качестве сигнального кабеля CN1 рекомендуется использовать экранированную витую пару длиной до 3 м (чем короче, тем лучше); длина кабеля энкодера CN2 должна быть меньше 20 м;
- Сигнальные кабели должны располагаться на максимальном удалении от силовых кабелей для минимизации помех;
- Рекомендуется устанавливать защитный диод параллельно катушкам постоянного тока и RC-цепь параллельно катушкам переменного тока.

#### **Внимание!**  $\ddot{\bullet}$

• Кабели должны подключаться только после правильной установки серводрайвера и серводвигателя.

#### Требования к тормозному резистору:

В случае, когда крутящий момент двигателя противоположен направлению вращения (например, при торможении или опускании инструмента по вертикальной оси), энергия будет возвращаться в драйвер от нагрузки, повышая напряжение конденсатора драйвера, поэтому необходимо использование тормозного резистора. Тормозные резисторы предназначены для рассеивания излишней энергии в системах электропривода, когда электродвигатель переходит в режим генератора. Это может происходить как при торможении серводвигателя, так и при возникновении отрицательного крутящего момента (когда двигатель поддерживает заданную скорость, а нагрузка пытается ее увеличить).

#### Метод определения сопротивления тормозного резистора:

- При длительной работе встроенного сопротивления драйвера убедитесь, что температура драйвера <60°C, нет ошибок обмотки тормоза (d14<80) и превышения напряжения;
- При высокой температуре драйвера или при выходе из строя сопротивления тормоза необходимо снизить уровень регенерируемой энергии или подключить внешний тормозной резистор с такими же характеристиками;
- При высоком значении d14 встроенный необходимо использовать внешний тормозной резистор с большим сопротивлением;
- При перегрузке по напряжению необходимо использовать внешний тормозной резистор с меньшим сопротивлением.

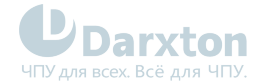

### Табл. 2. Тормозной резистор

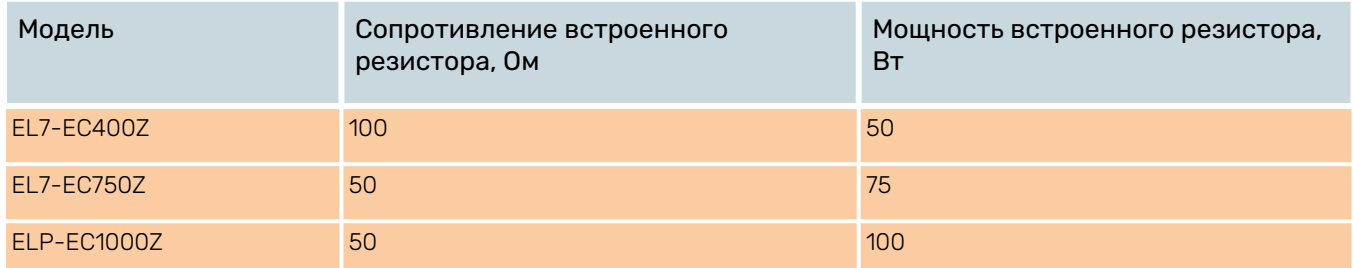

# <span id="page-11-0"></span>4.2. Назначение выводов и описание разъемов

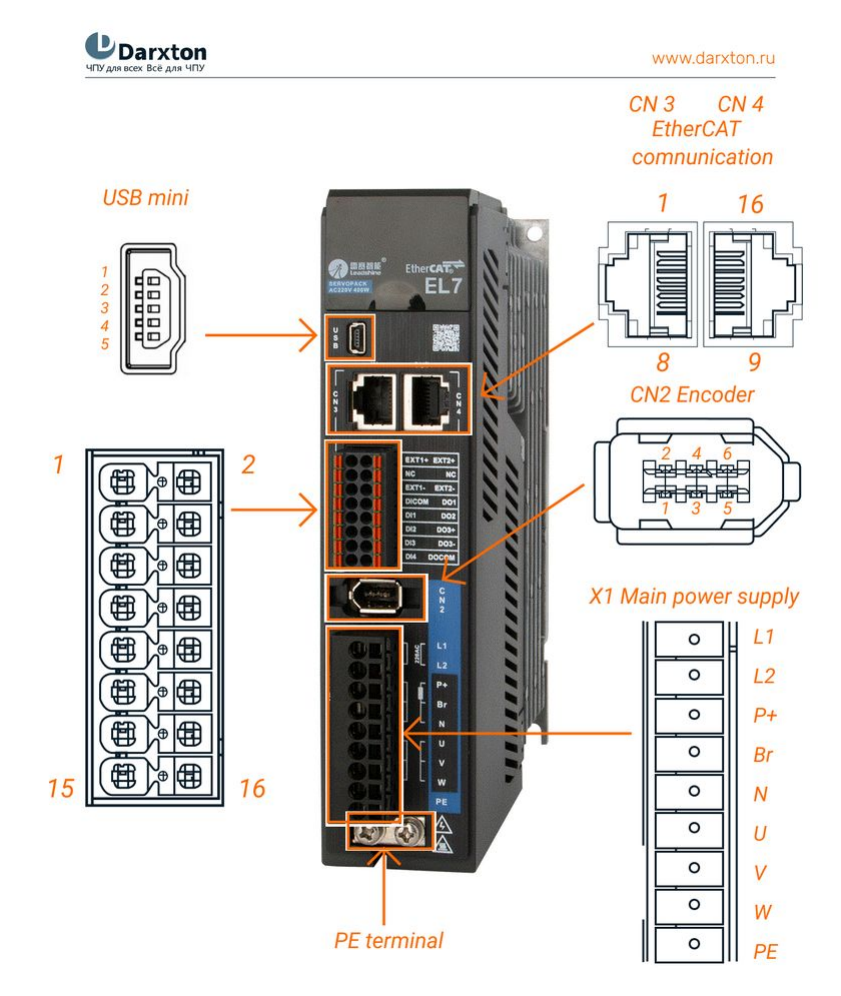

Рис. 6. Разъемы драйвера EL7

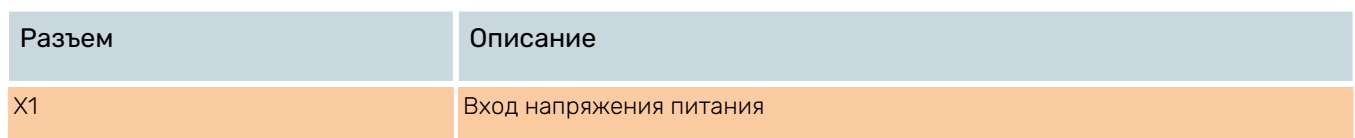

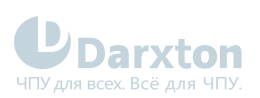

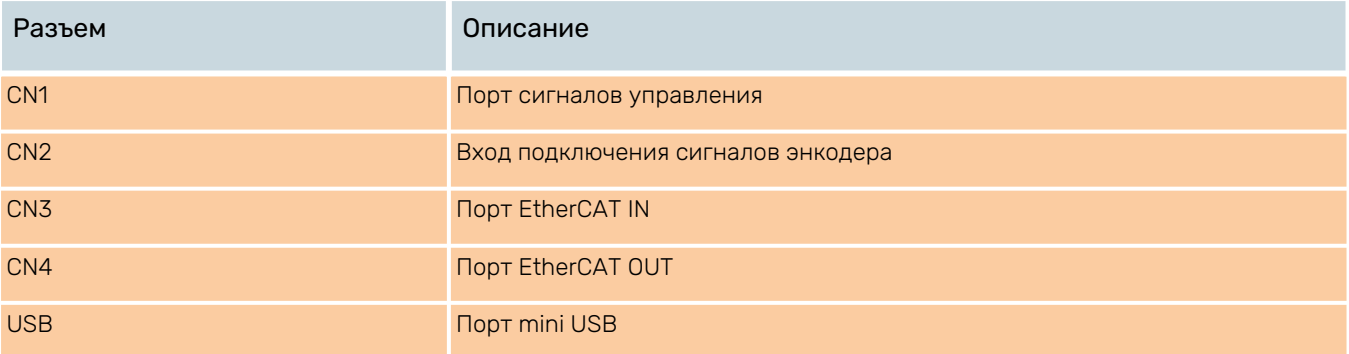

## Табл. 3. X1 Разъём напряжения питания

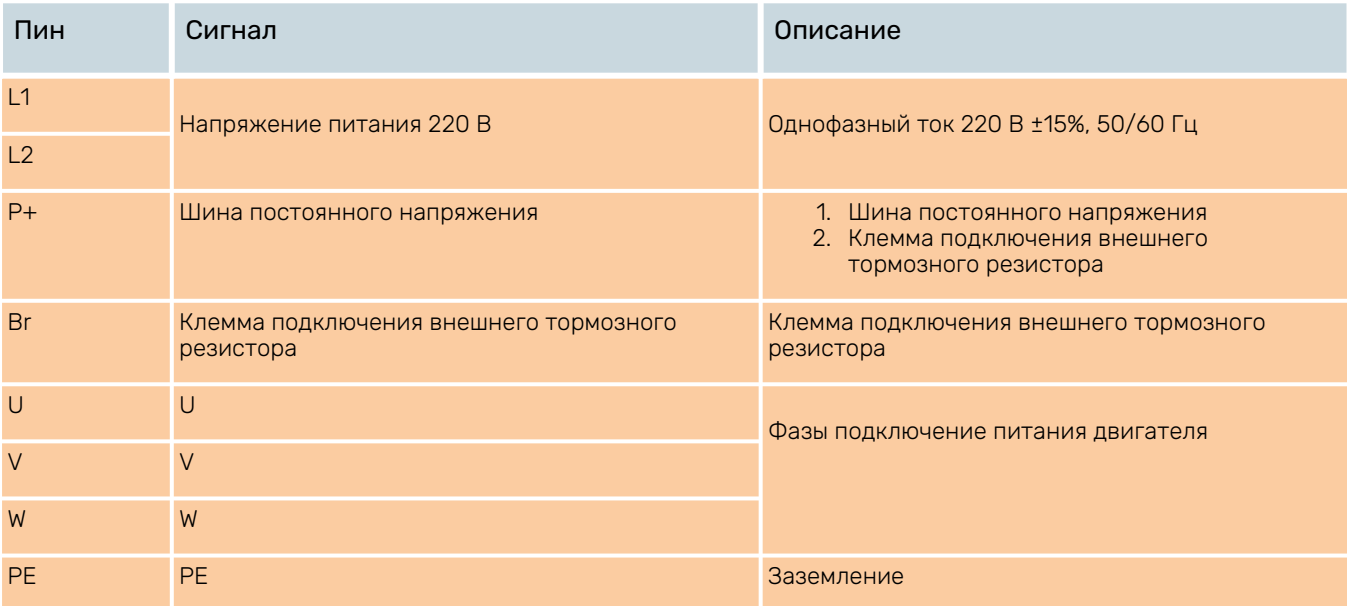

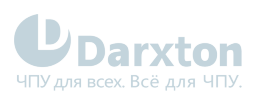

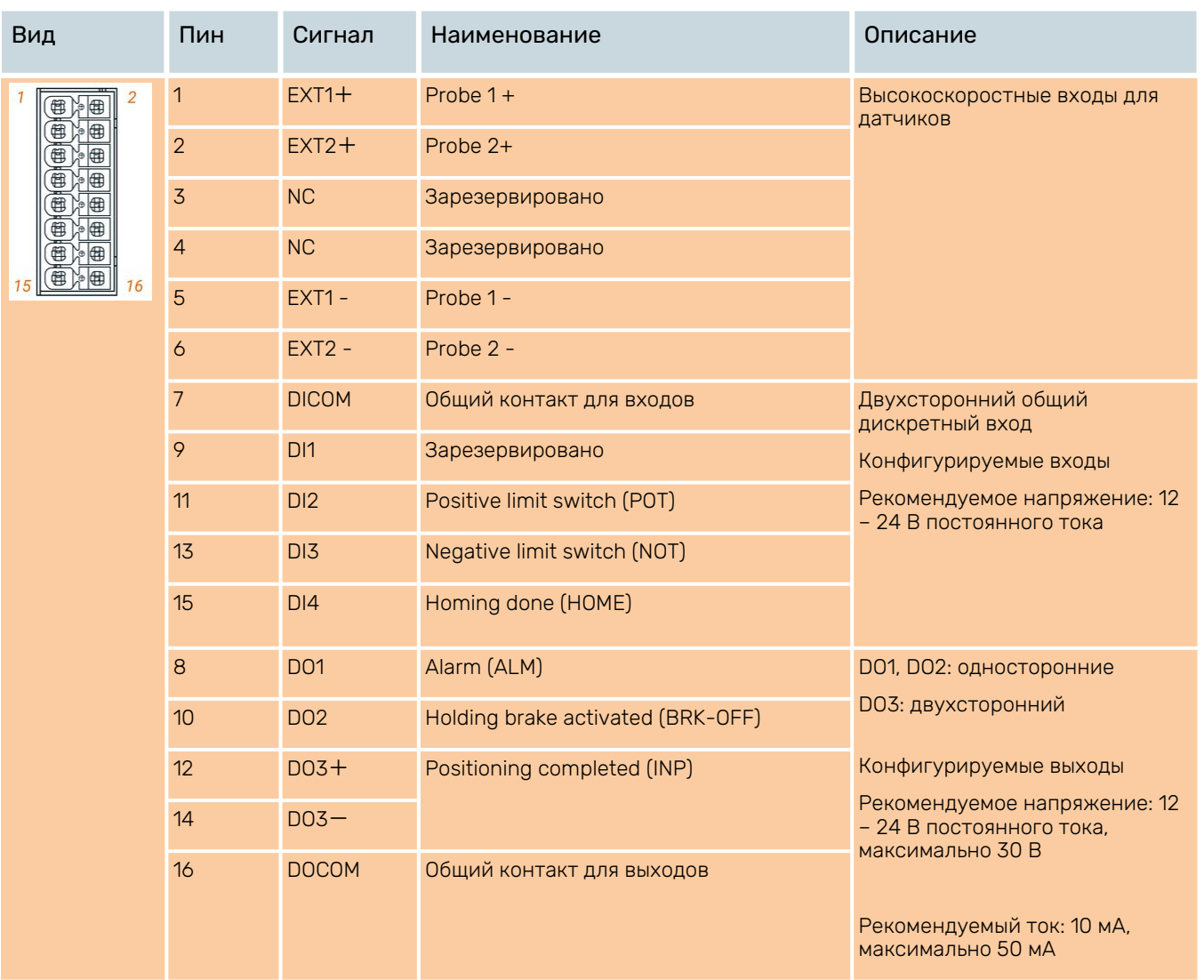

## Табл. 4. CN1 Разъём сигналов управления

## Табл. 5. CN2 Разъём подключения сигналов энкодера

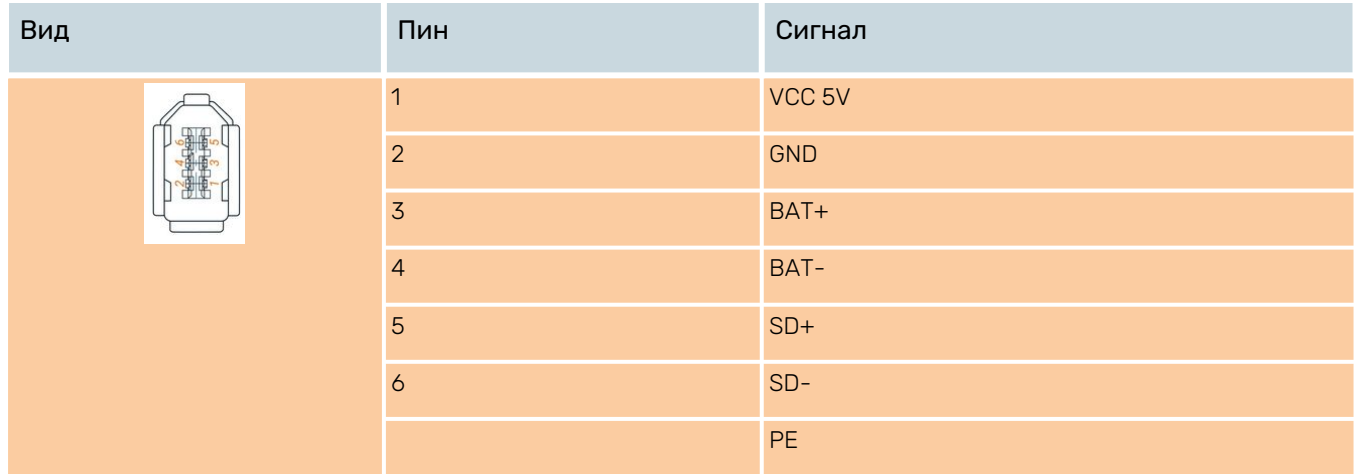

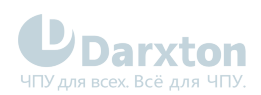

## Табл. 6. CN3, CN4 Порты EtherCAT IN/OUT

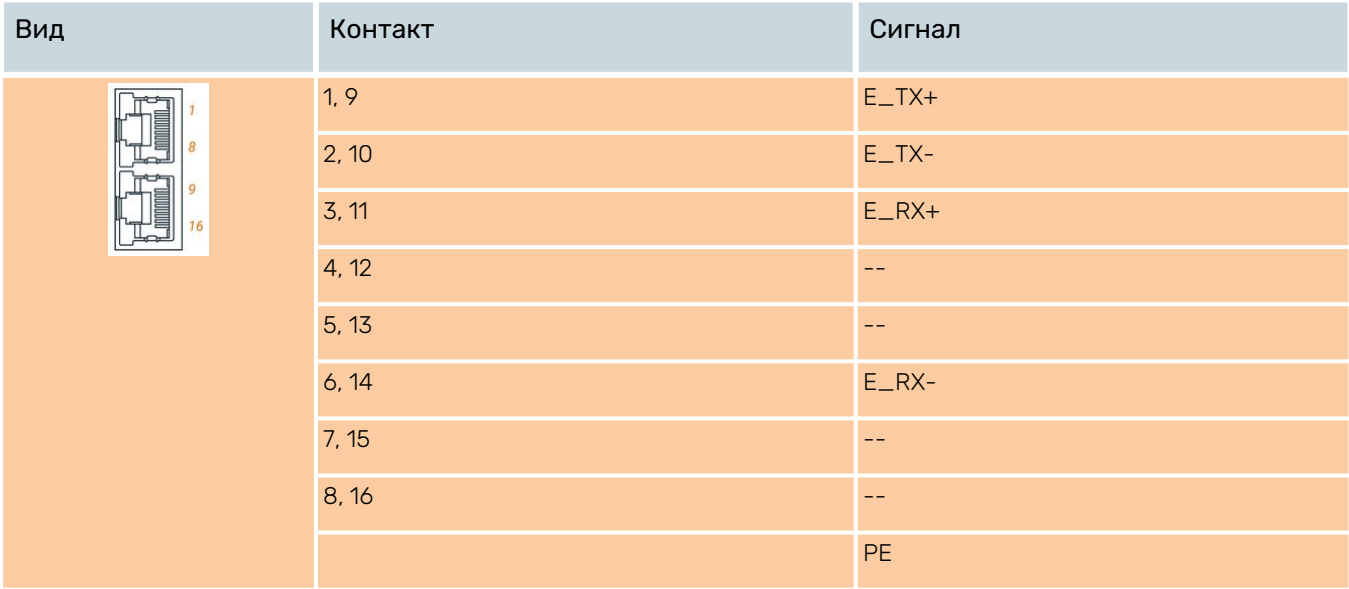

## Табл. 7. Порт USB

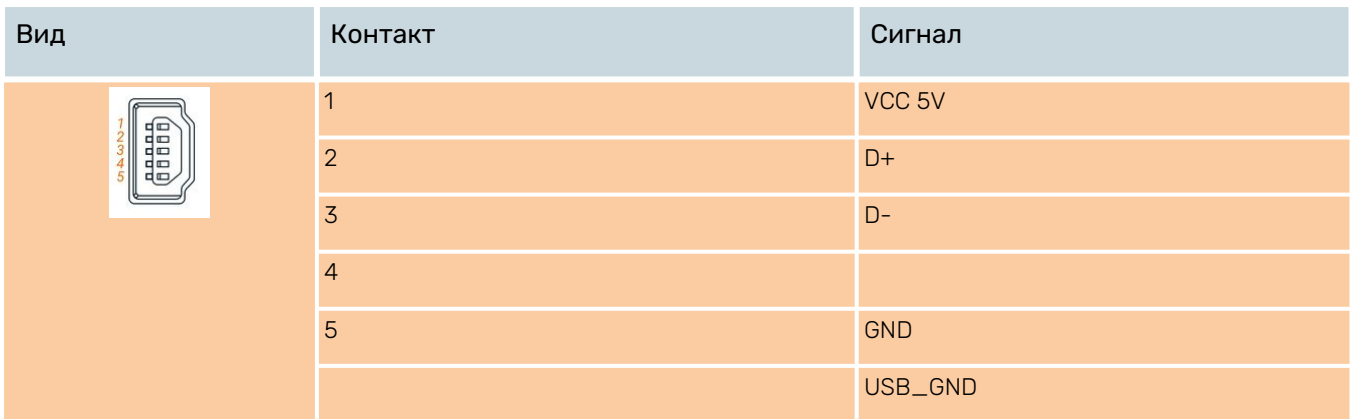

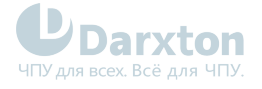

# <span id="page-15-0"></span>5.Подключение входов/выходов

## <span id="page-15-1"></span>5.1. Подключение входов

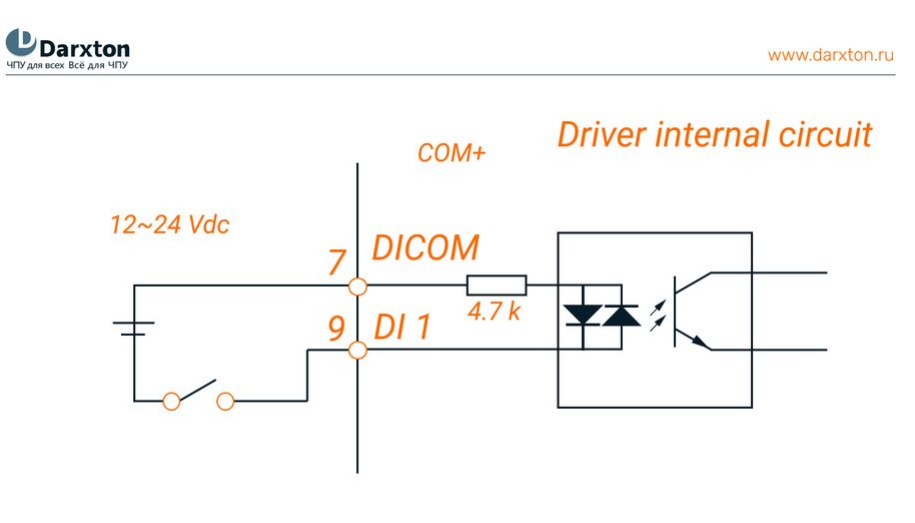

#### Рис. 7. Схема входных подключений

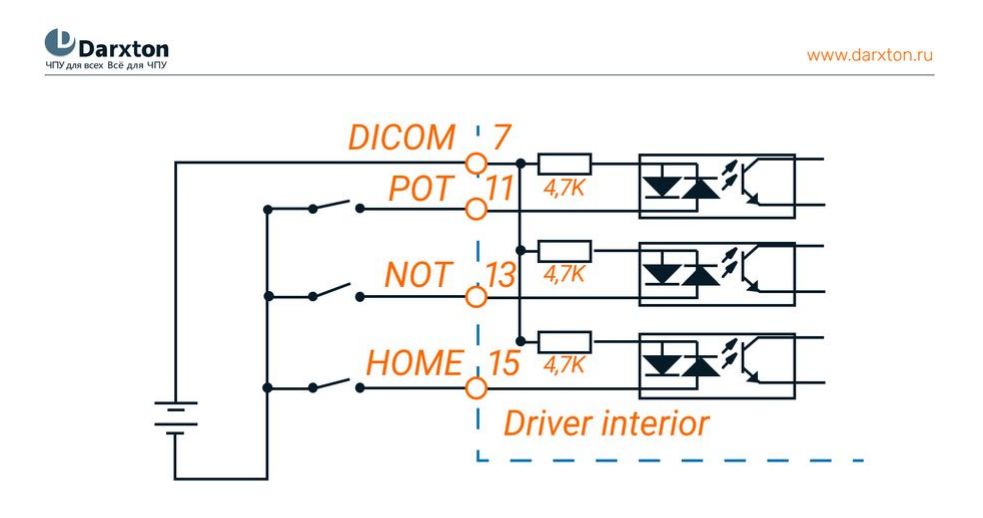

Рис. 8. Схема подключения с общим анодом (режим реле)

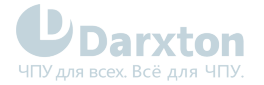

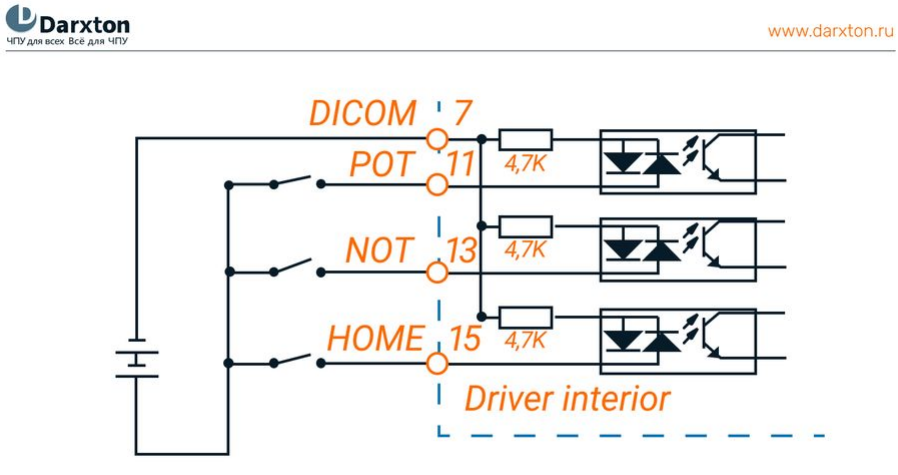

Рис. 9. Схема подключения с общим катодом (режим реле)

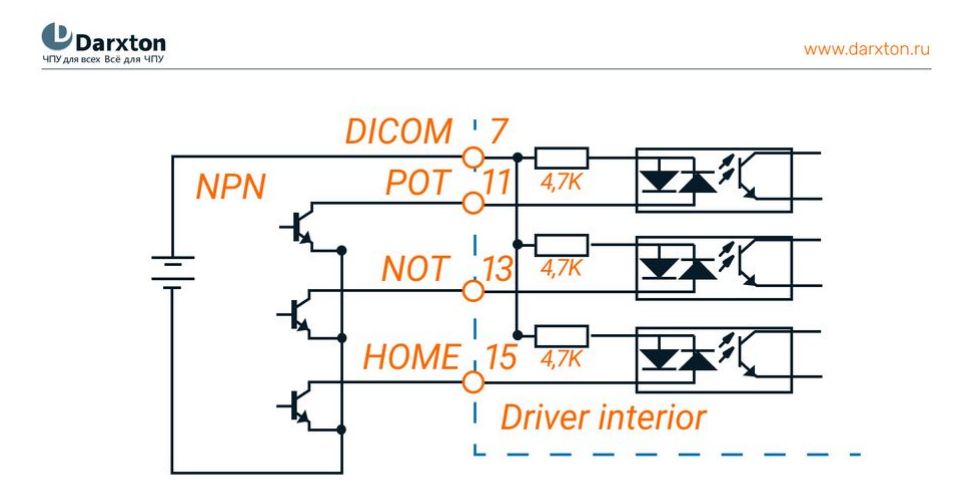

Рис. 10. Схема подключения NPN-типа (режим открытого коллектора)

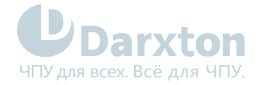

### **UDarxton**

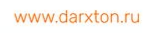

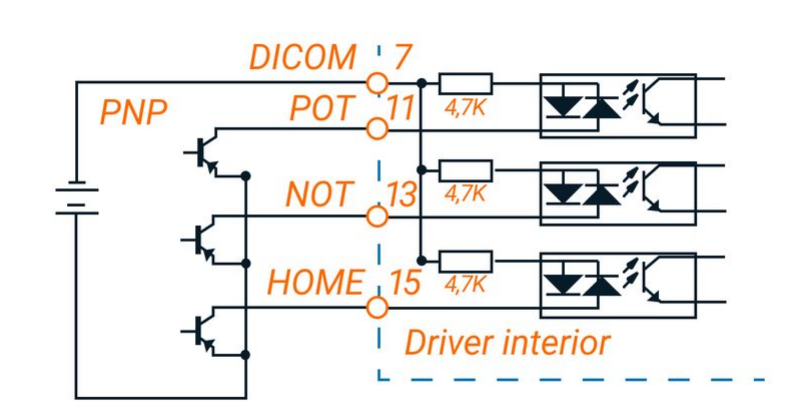

#### Рис. 11. Схема подключения PNP-типа (режим открытого коллектора)

### **Примечание**

Напряжение питания 12-24 В, постоянный ток не менее 100 мА. При неправильной полярности подключения серводрайвер не запустится.

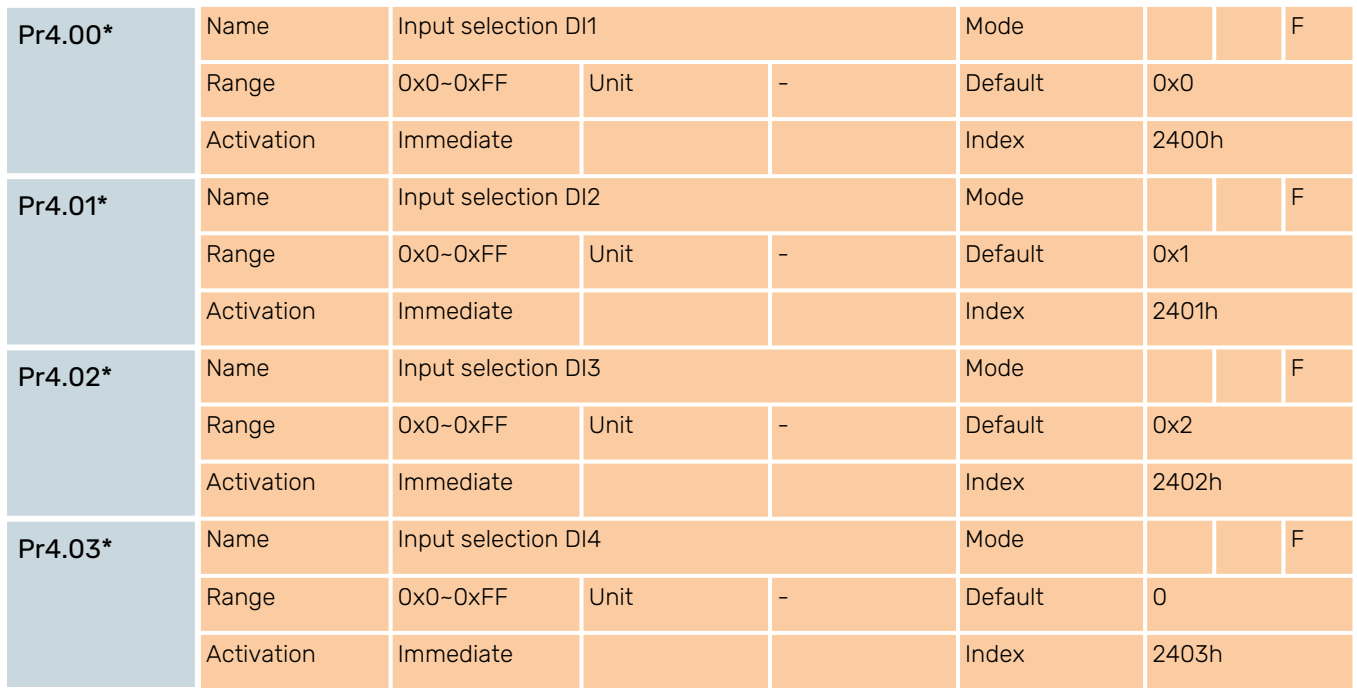

Задайте назначение функции ввода для параметра DI. Этот параметр использует шестнадцатеричную систему счисления для установки значений. Значения функций указаны в таблице ниже.

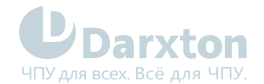

## Табл. 8. Настройка значений параметров входов

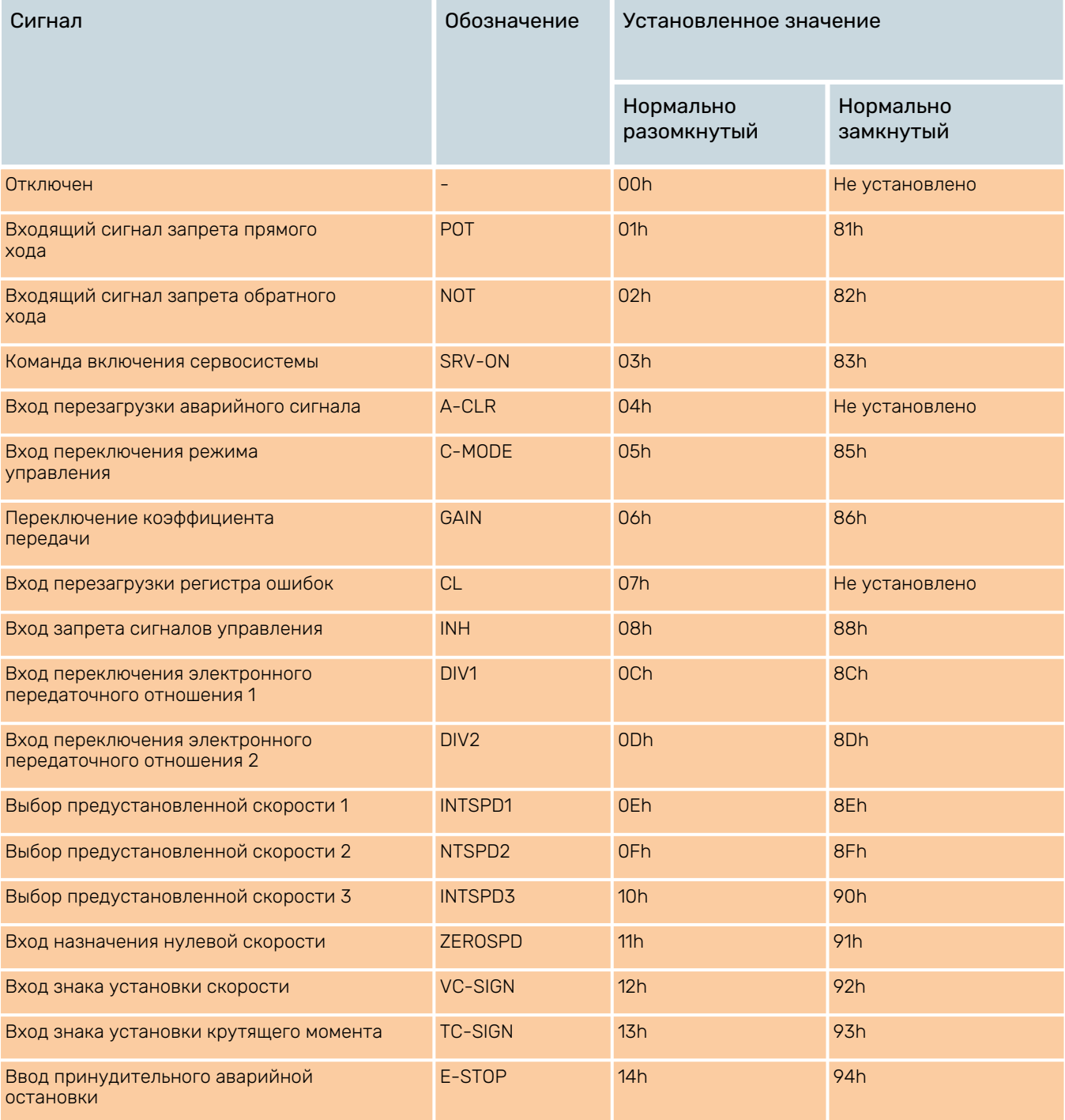

### **Примечания**

- "Нормально разомкнутый" означает поступление входного сигнала ПЛК.
- "Нормально закрытый" означает поступление входного сигнала внутри драйвера.
- Не устанавливайте значение параметра больше того, что указано в таблице.
- Не дублируйте функции разными сигналами. Появится ошибка.

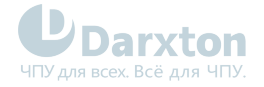

# <span id="page-19-0"></span>5.2. Подключение выходов

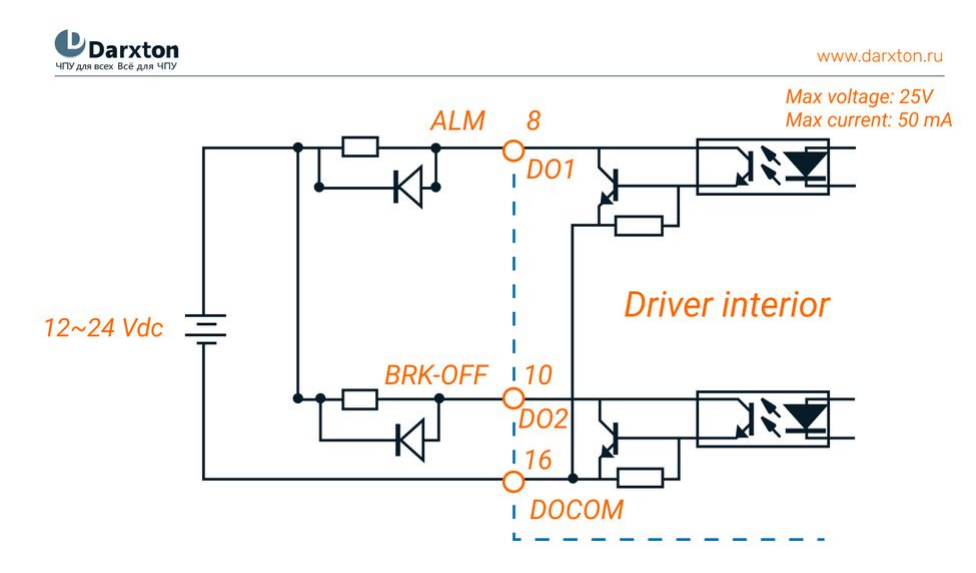

Рис. 12. Схема подключения однонаправленных выходов

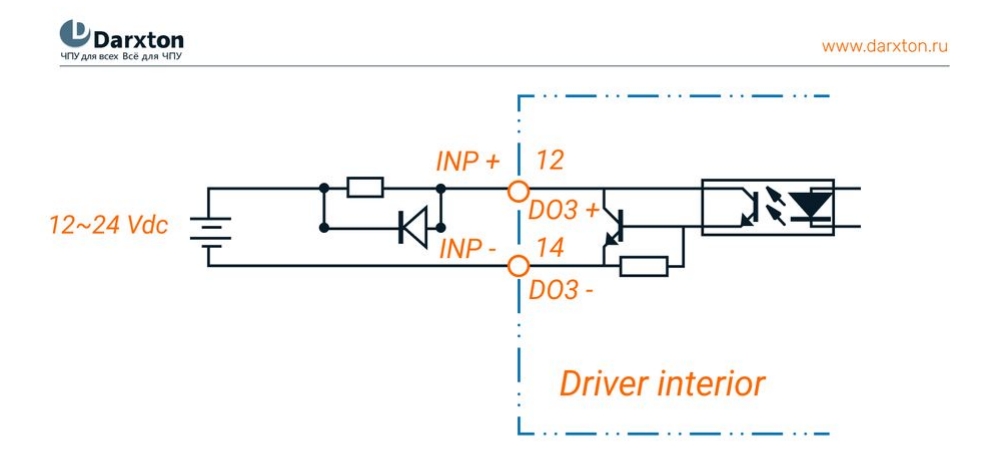

Рис. 13. Схема подключения двунаправленных выходов

### **Примечания**

- 1. При подключении внешнего источника питания напряжением 12 В 24 В постоянного тока необходимо соблюдать полярность во избежание повреждения драйвера.
- 2. Выход по схеме с открытым коллектором, максимальное напряжение 25 В, максимальный ток 50 мА. Нагрузка переключателя выходного сигнала должна отвечать требованиям. Если не соблюсти рекомендации или подключить напрямую к источнику питания, то драйвер выйдет из строя.
- 3. Для индуктивной нагрузки необходимо использовать диод, подключенный параллельно этой нагрузке. Если при подключении полярность диода будет перепутана, то драйвер выйдет из строя.

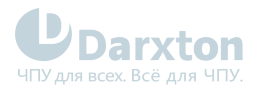

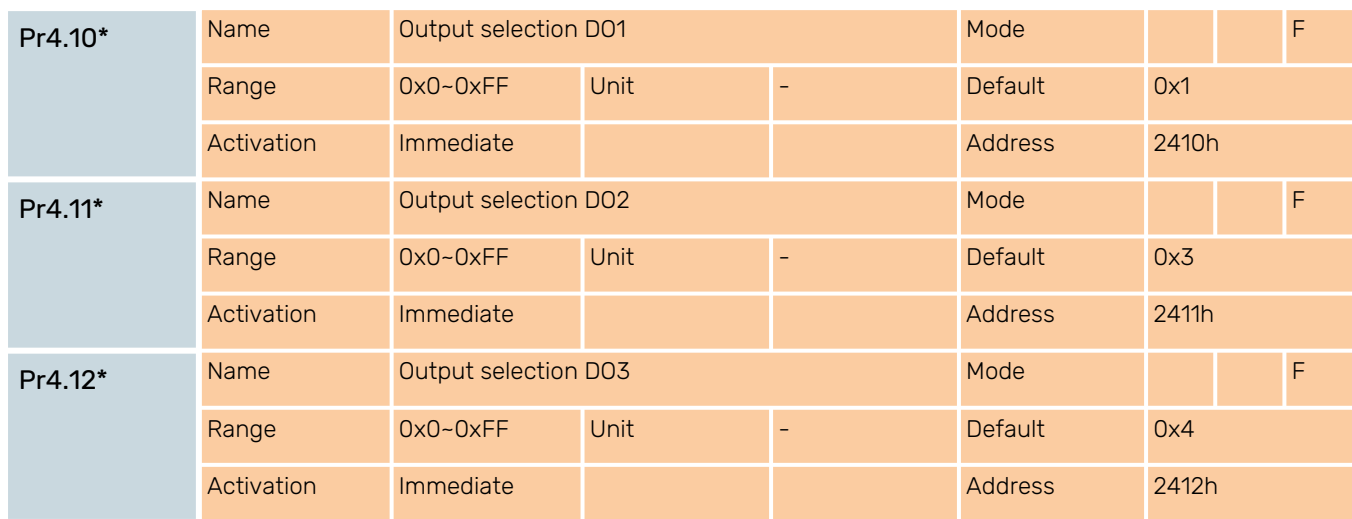

### **Примечания**

Назначьте функции выходам DO. Этот параметр использует шестнадцатеричную систему счисления для установки значений. Значения функций указаны в таблице ниже.

## Табл. 9. Настройка значений параметров выходов

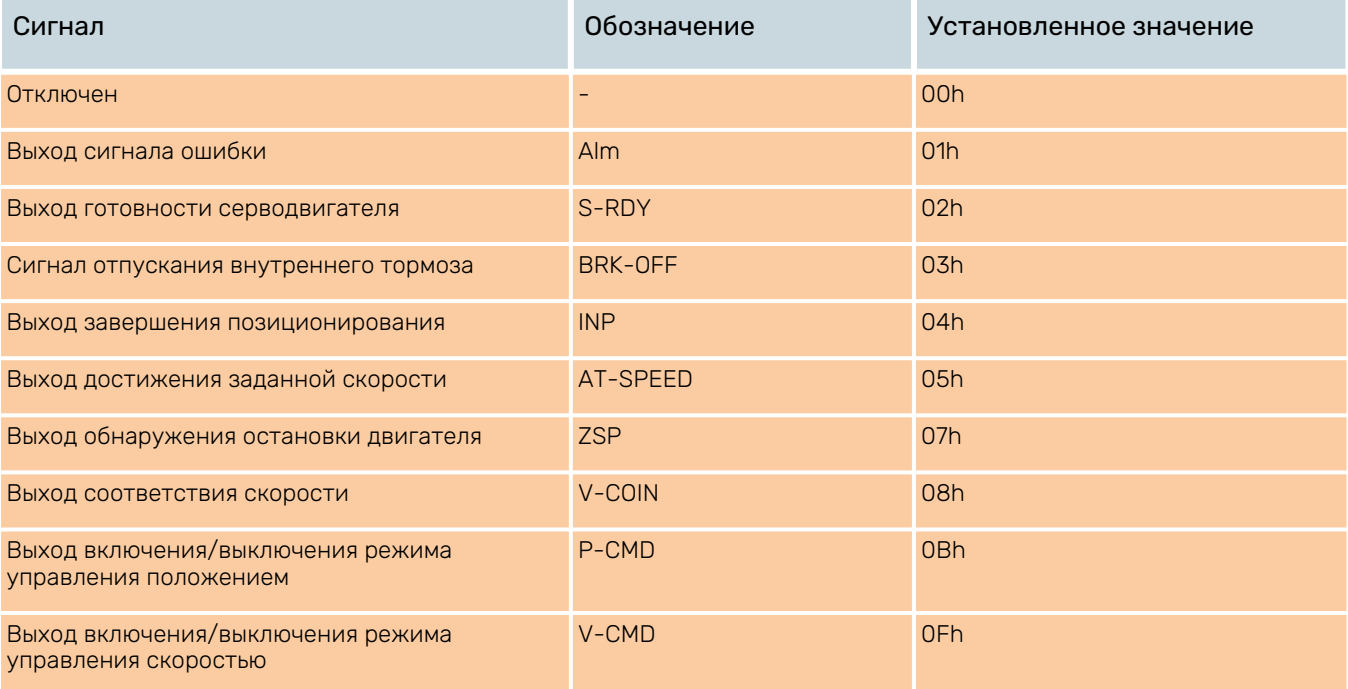

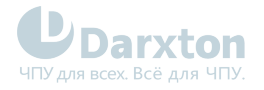

# <span id="page-21-0"></span>6.Поиск неисправностей

При возникновении ошибки активируется защита, драйвер остановит вращение серводвигателя, а на передней панели автоматически отобразится соответствующий код ошибки. Историю ошибки можно посмотреть в режиме мониторинга данных. Подменю регистрации ошибок имеет вид: "d12Er".

## <span id="page-21-1"></span>6.1. Коды ошибок

## Табл. 10. Коды ошибок

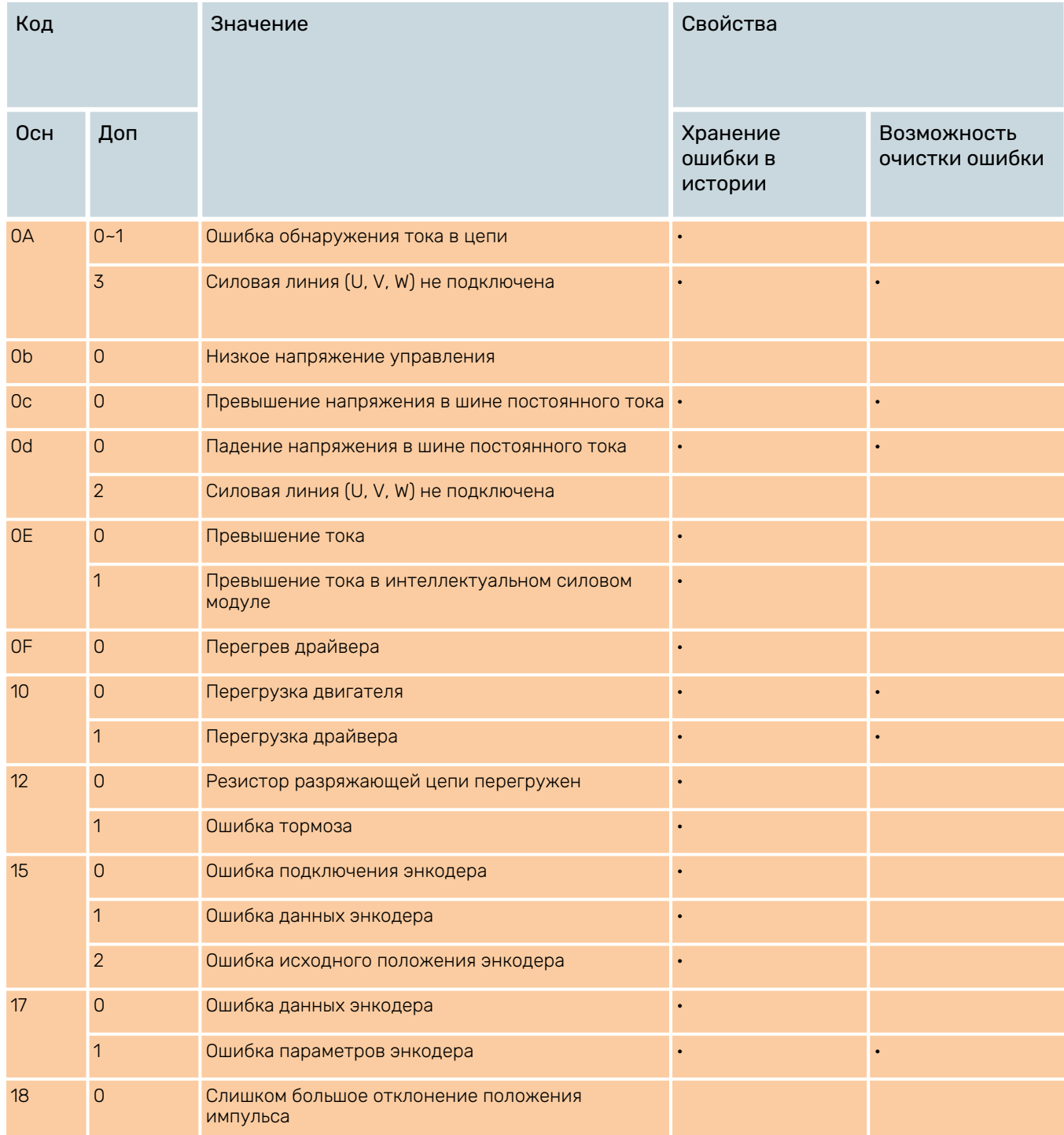

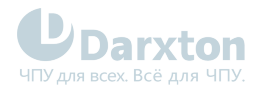

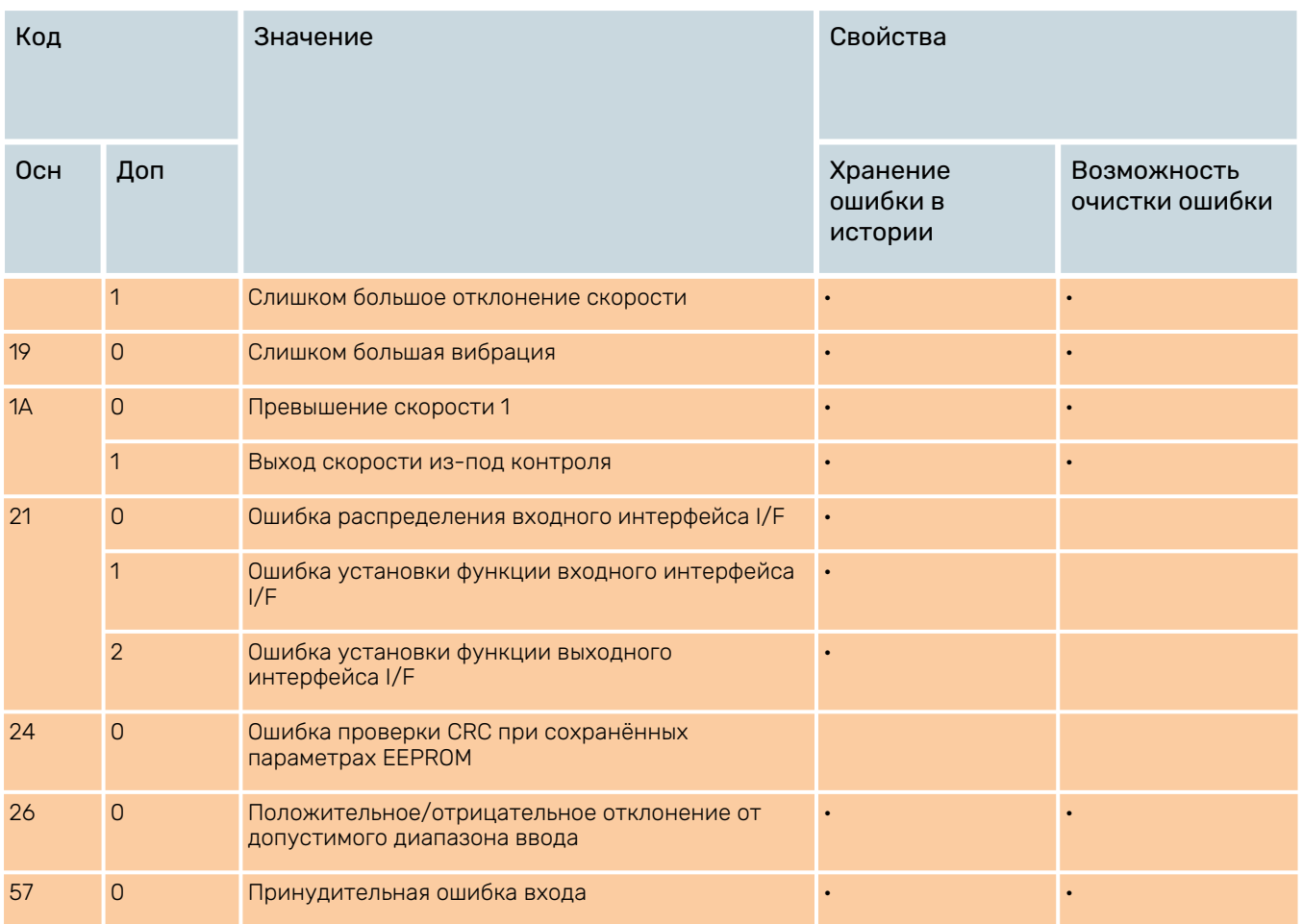

## <span id="page-22-0"></span>6.2. Неисправности и методы их устранения

При возникновении ошибки необходимо выключить драйвер и перезапустить его только после устранения ошибки.

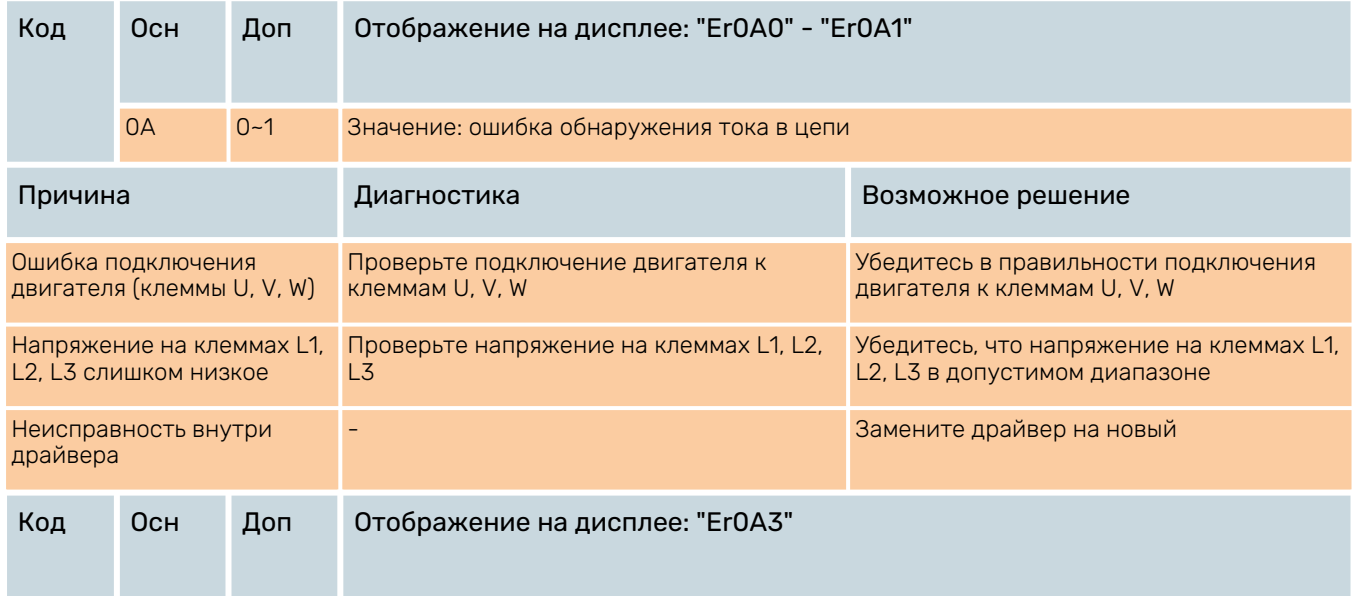

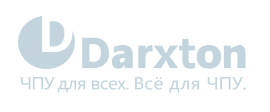

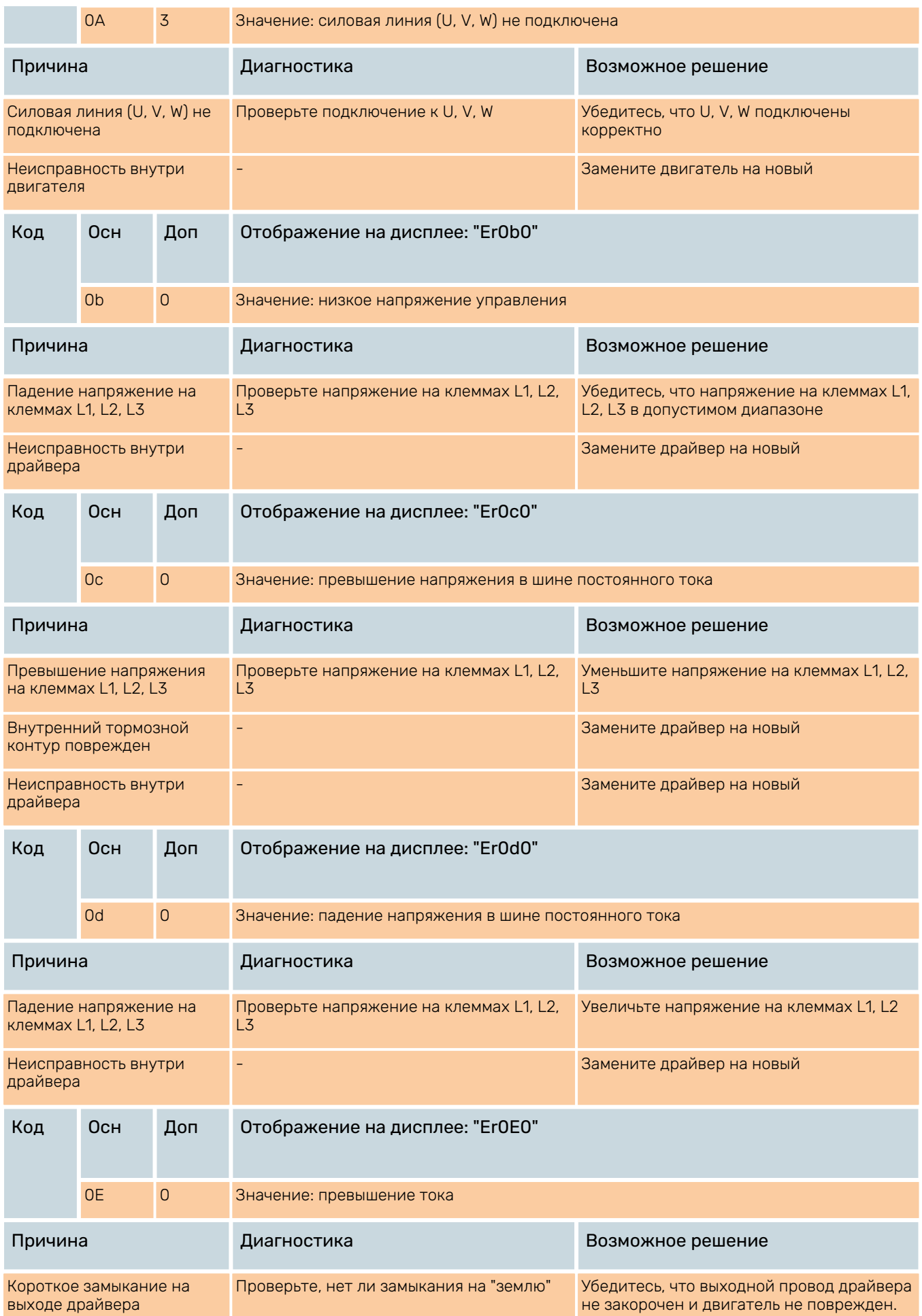

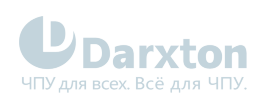

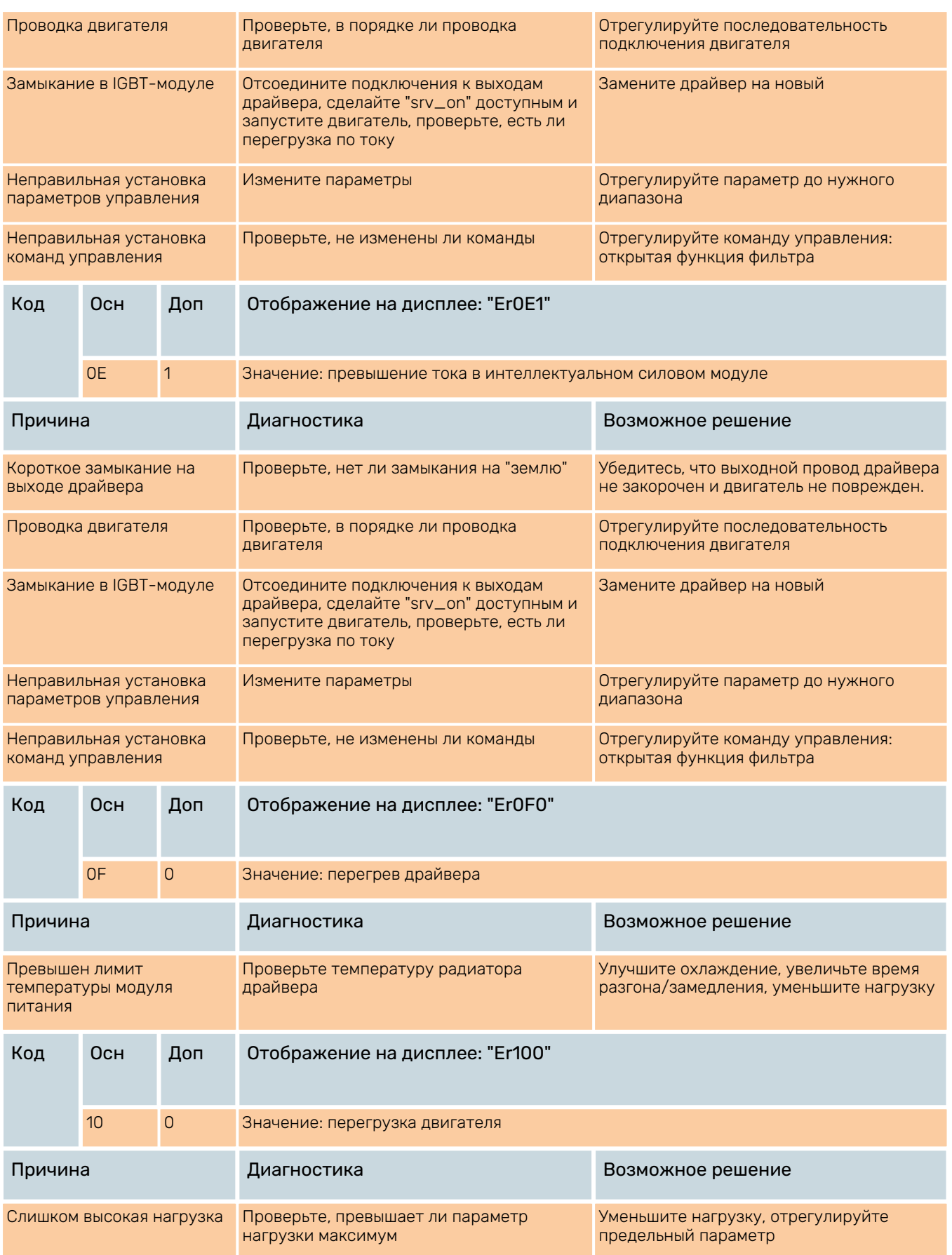

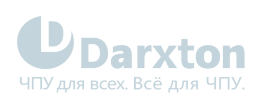

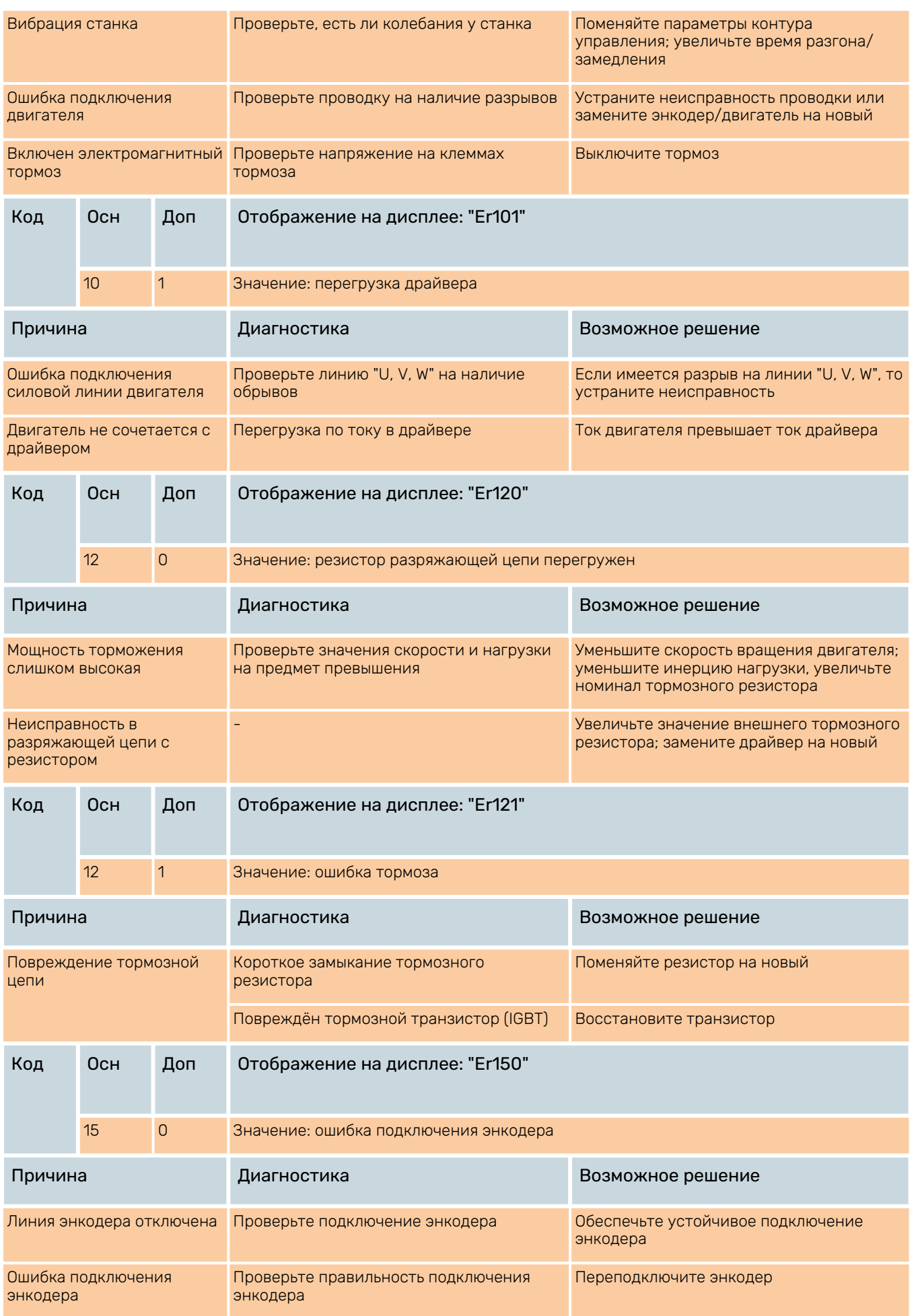

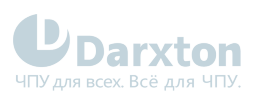

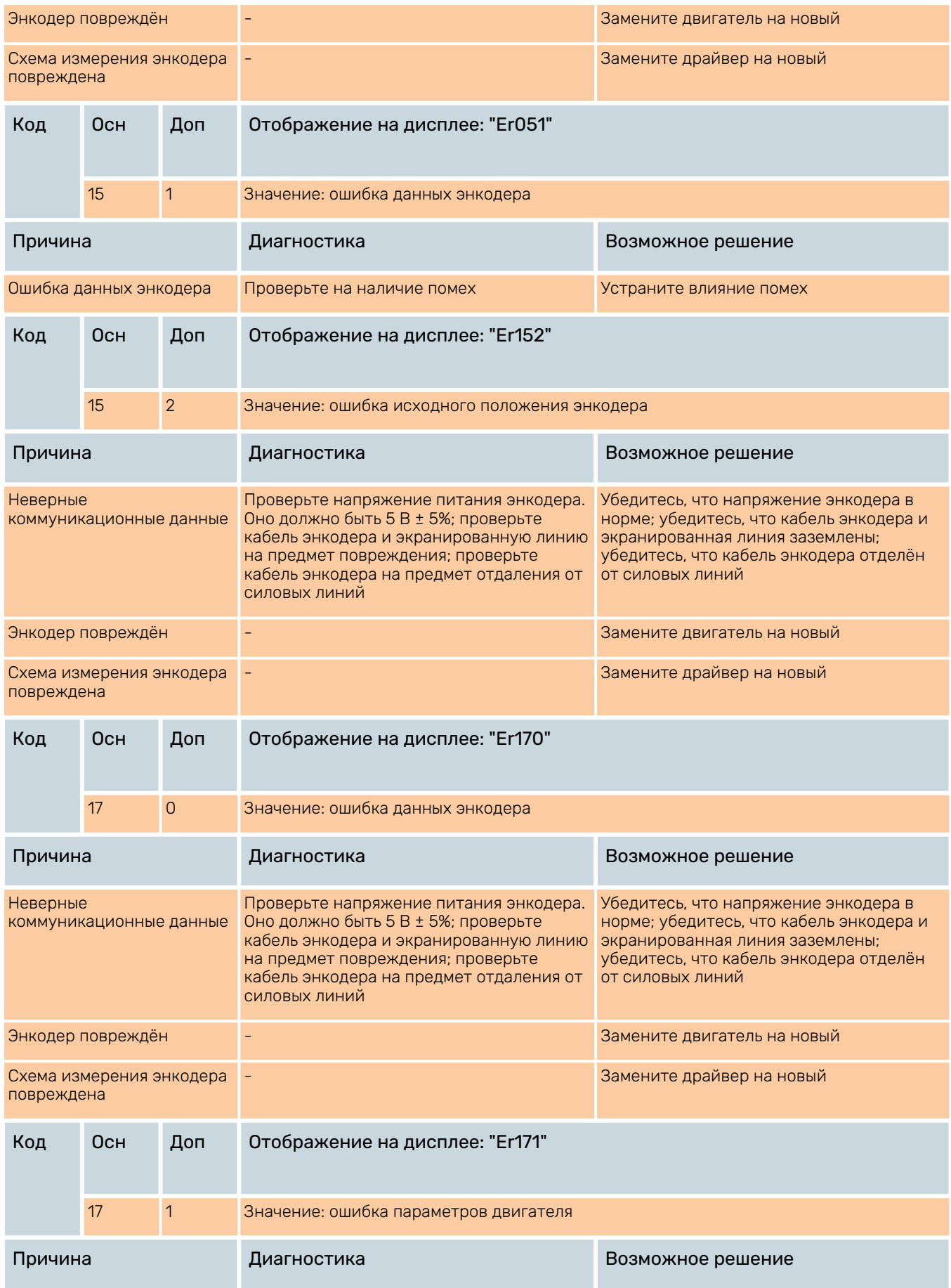

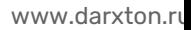

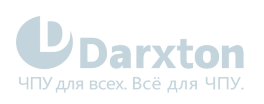

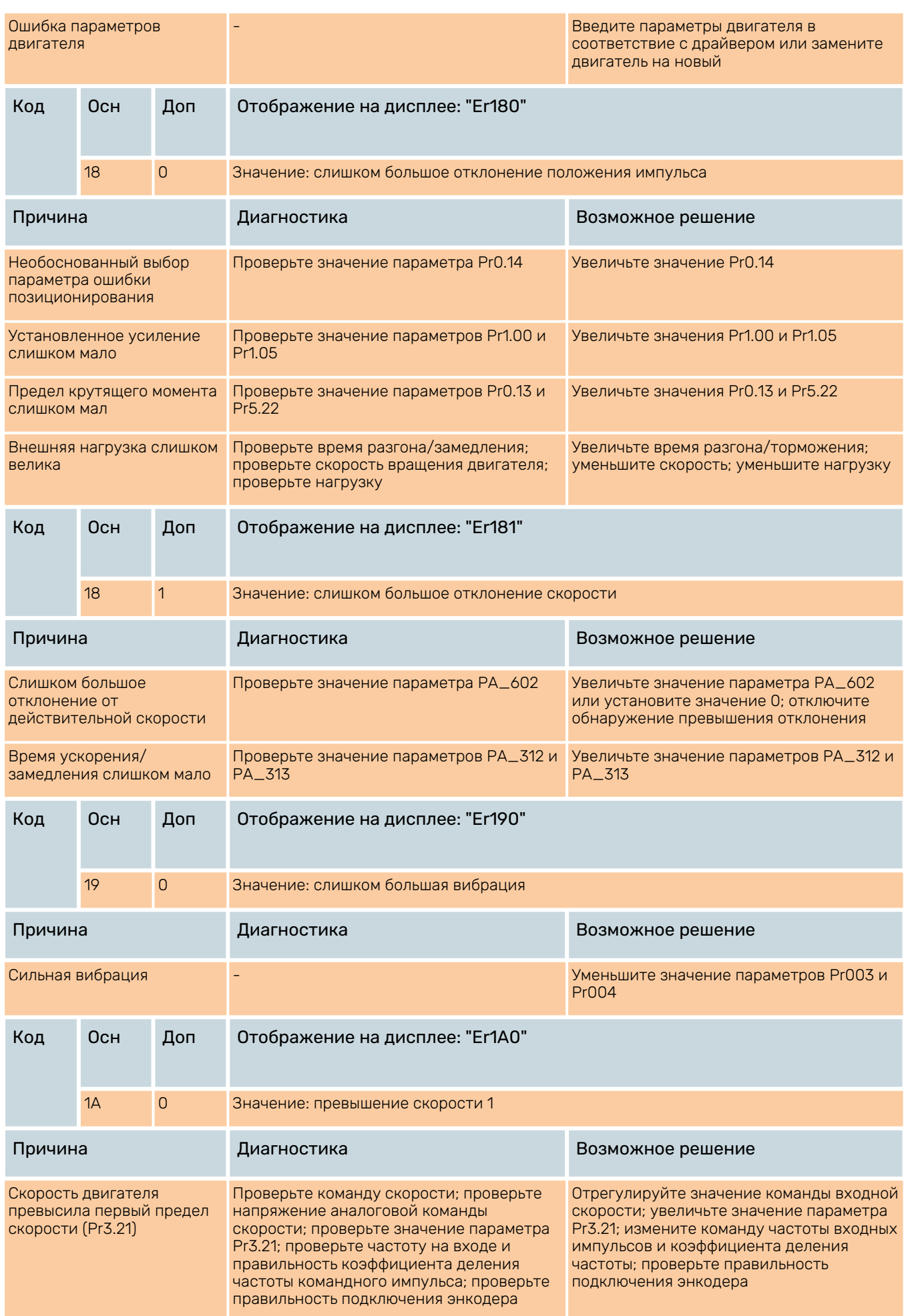

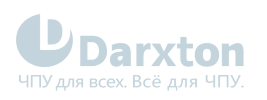

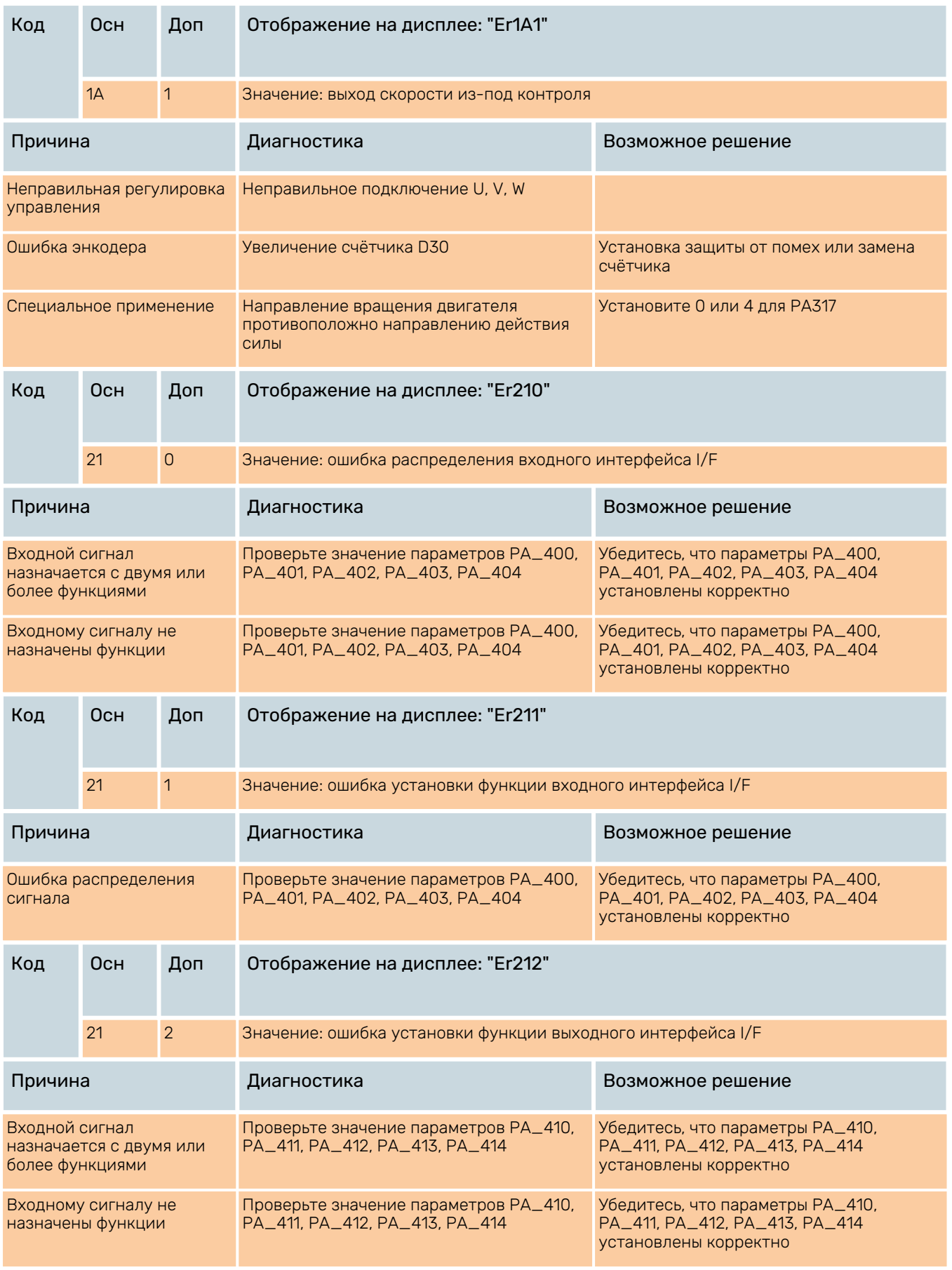

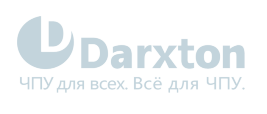

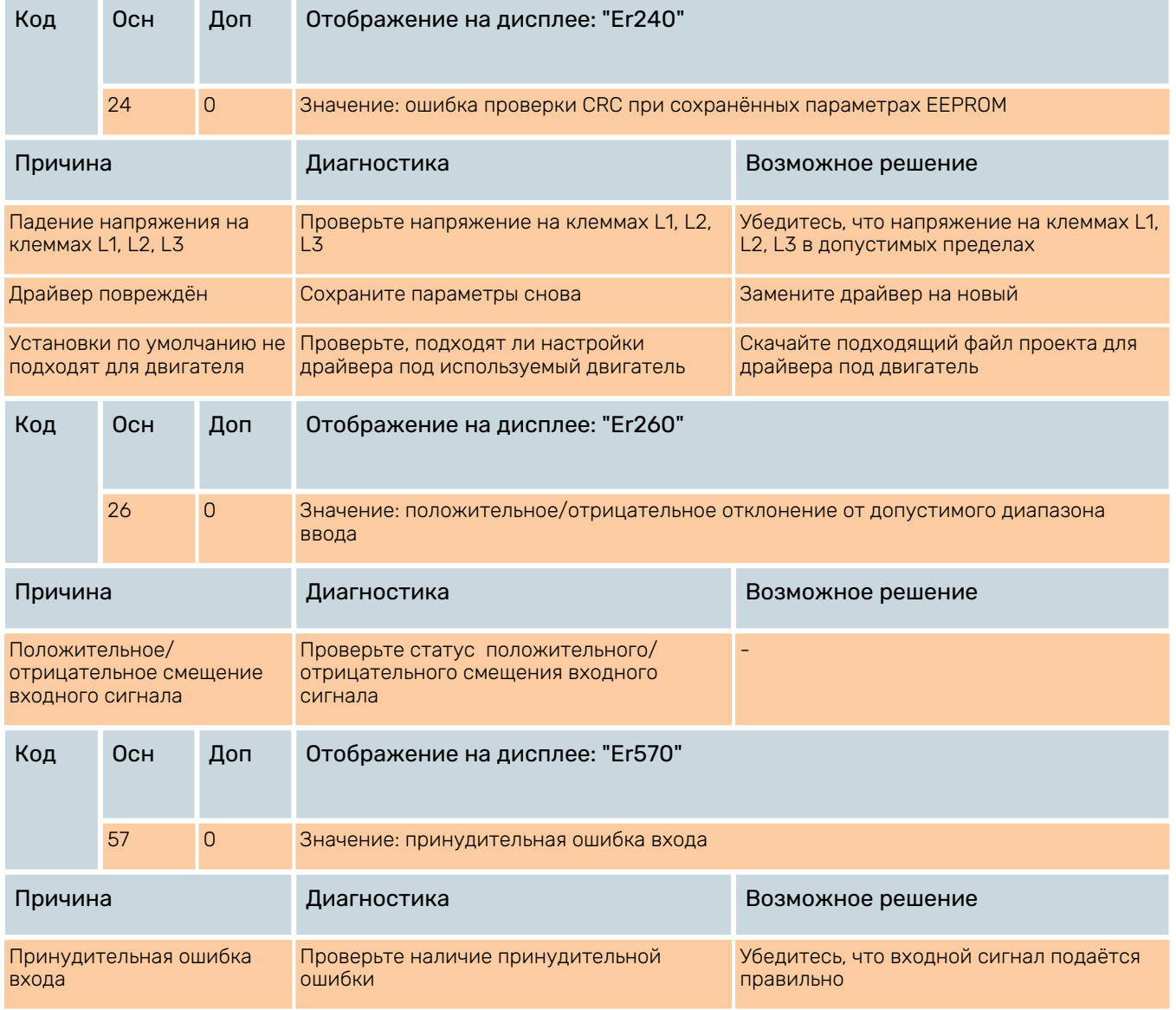